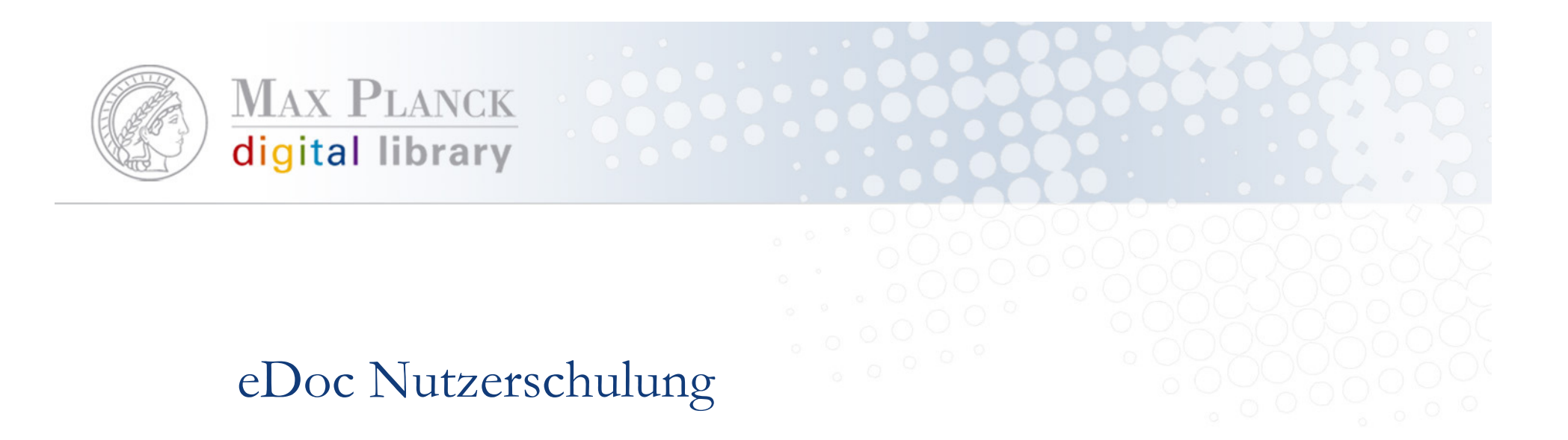

### am MPI für Gesellschaftsforschung

### Nicole Kondic, eDoc Support

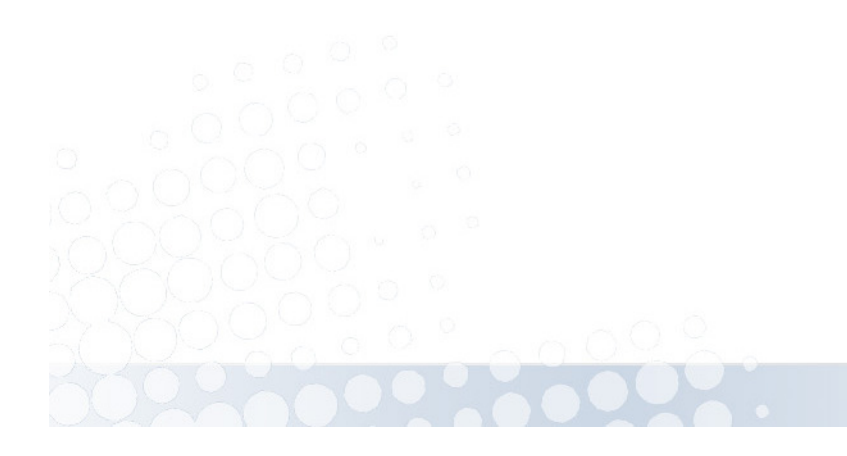

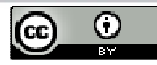

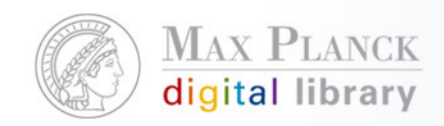

# Agenda

- $\mathbb{R}^n$ eDoc Grundkonzepte und -funktionalitäten
- $\mathcal{L}_{\mathcal{A}}$  Welche Möglichkeiten bietet eDoc außer der Erstellung des Jahrbuchs?
- $\mathcal{L}_{\mathcal{A}}$ Ausblick auf das Nachfolgesystem PubMan

### PAUSE

Praktische Übungen

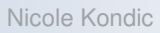

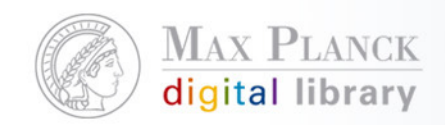

### Motivation eDoc zu benutzen

- Alle Daten zentral an einem Ort nachgewiesen
- $\sim$ Verteilte, webbasierte Dateneingabe
- $\mathbb{R}^n$  Man benötigt lediglich einen Internet Browser um eDoc zu benutzen
	- $\mathcal{L}_{\mathcal{A}}$ Plattformunabhängig
- T Sowohl detaillierter als auch einfacher Workflow abbildbar
- $\mathcal{C}^{\mathcal{A}}$  Zusätzlich können auch Volltexte mit verschiedensten Zugiffsbeschränkungen abgelegt werden
- $\sim$ Lanzeitarchivierung der Daten
- Umfangreiche Suchmöglichkeiten nach Metadaten und in **Volltexten**

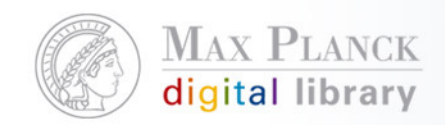

### Motivation eDoc zu benutzen

- $\mathcal{L}_{\mathcal{A}}$  Zahlreiche Nachnutzungsmöglichkeiten
	- $\mathbb{R}^n$ **Exporte**
	- Verlinkung auf alle Daten oder definierte Auswahl an Daten
	- Einbinden der Daten in die eigene Webseite
- $\mathcal{L}(\mathcal{L})$  Dynamische, kontextabhängige Verlinkung zu verschiedenen Diensten und Informationsressourcen durch MPG/SFX
- $\mathcal{L}_{\mathcal{A}}$  Integration in andere Dienste
	- $\mathbb{R}^n$ Google
	- $\blacksquare$ BASE, E-LIB der SUUB
	- $\mathcal{L}_{\mathcal{A}}$ OAIster, DINI OAI Suche, OAI Suche der HU-Berlin

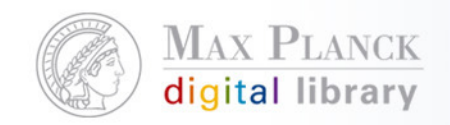

### Grundkonzepte – Organisation von eDoc

- $\mathbb{R}^n$  eDoc Support
	- $\overline{\phantom{a}}$ Individuelle Unterstützung bei Entscheidungsfindung
	- $\mathcal{C}$ Analyse von bestehenden Workflows
	- **Support bei Nutzung des Systems**
	- $\mathcal{C}$ Anlegen/Ändern Institutsnamen, lokale eDoc Manager
	- п …
- **Lokaler eDoc Manager**  $\mathcal{L}_{\mathcal{A}}$ 
	- L. Schnittstelle zwischen lokalen Nutzern und eDoc Support
	- $\mathcal{C}$ Multiplikator am Institut
	- $\mathcal{L}_{\mathcal{A}}$ Lokale Anlaufstelle für Fragen zum System/Nutzung
	- L. Anlage von Collections, Affiliations, Datenimporte

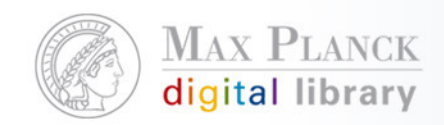

г

### Grundkonzepte - Collections

- г Daten werden in "Collections" pro Institut organisiert und verwaltet
	- $\overline{\phantom{a}}$  Working collections
		- Nicht sichtbar nach außen
	- г Archival collections
		- Daten werden erst nach Qualitätskontrolle öffentlich freigeschaltenL
		- г Volltexte bekommen separaten Zugangslevel
		- Jede Collection verfügt über eine Policy für Inhalte
	- L Virtual collections
		- **Temporäre "Zwischenlager" für Importdateien**  $\blacksquare$
		- Nicht sichtbar, werden nach Gebrauch gelöscht
- г Einrichtung der Collections nach Institutsstruktur (=> Verantwortliche festlegen)
	- $\mathcal{L}_{\mathcal{A}}$ Inhaltlich (Bsp. Inorganic Chemistry)
	- $\mathcal{C}$ nach Namen (Bsp. Abteilung Rühle)
	- г Sonderfall Authority (Communicated by: …) => eDoc Support
	- Einrichten, Löschen, Umbenennen der Collections durch den eDoc support

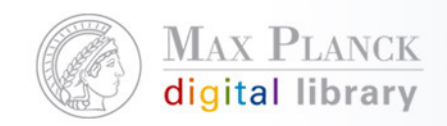

### Grundkonzepte – Document Affiliations

- $\mathcal{C}^{\mathcal{A}}$  Geben den institutionellen Entstehungskontext des Dokuments an
- $\mathbb{R}^n$  Struktur wird vom Institut festgelegt und vom lokalen eDocManager angelegt
- $\overline{\phantom{a}}$  Erste Document Affiliation ist immer das Institut
	- MPG Unit (Institut)
	- $\mathcal{L}_{\mathcal{A}}$ SubUnit (z.B. Abteilung),
	- п SubSubUnit (z.B. Forschungsgruppe, Projektgruppe)

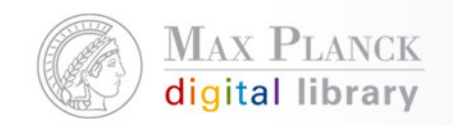

### Grundkonzepte - eDoc Workflow

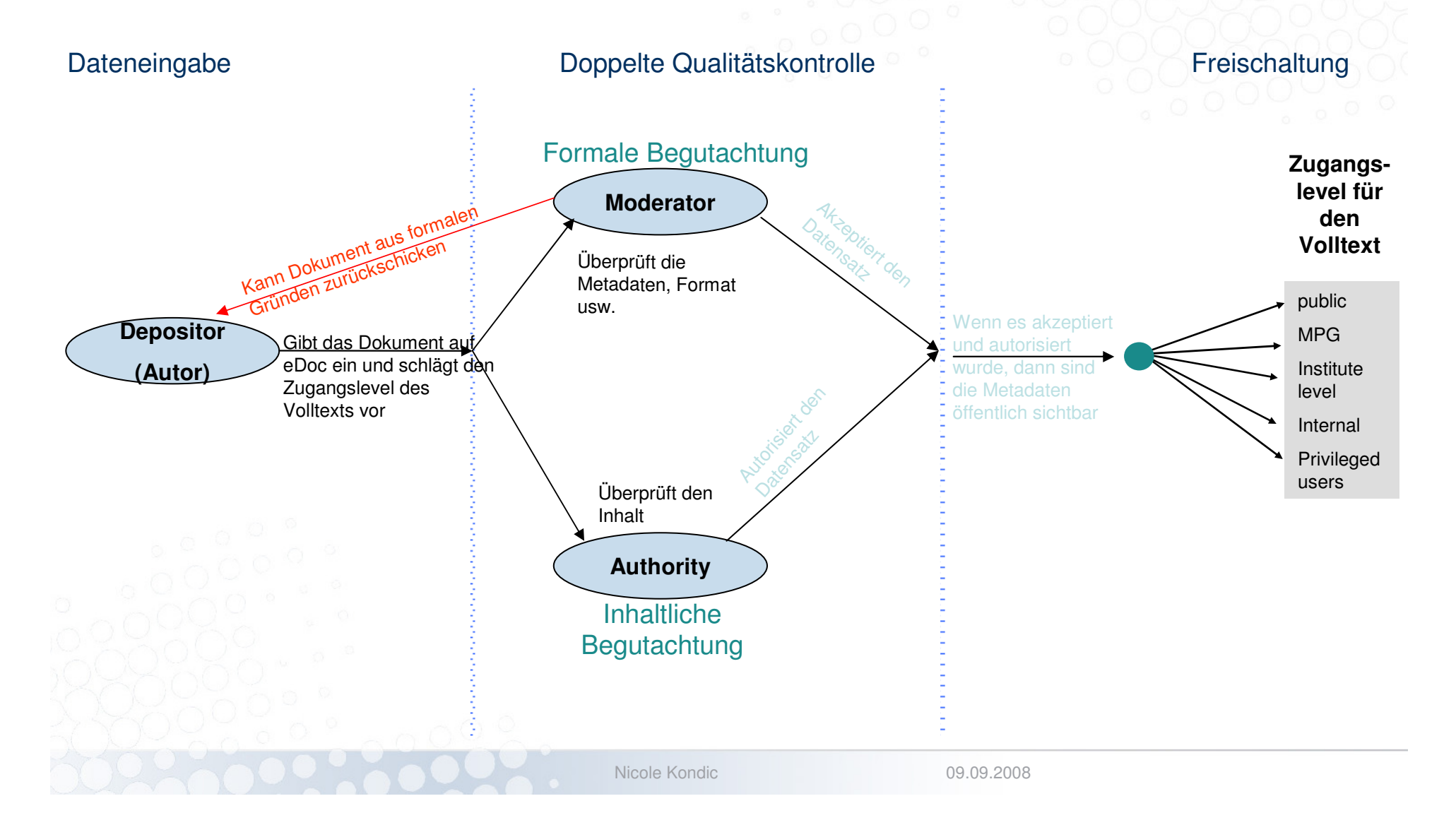

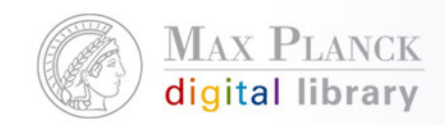

### Zugangsbeschränkung für den Volltext

- $\mathcal{C}^{\mathcal{A}}$  Der Zugang zu hochgeladenen Volltexten kann eingeschränkt werden auf:
	- **Public access (open access)**
	- **NPG** wide access
	- $\mathcal{L}_{\mathcal{A}}$ Institute-level access
	- $\overline{\phantom{a}}$  Privileged user access (owner, View access, collectionmoderator, collection authority, lokaler eDoc Manager)
	- $\mathcal{L}_{\mathcal{A}}$  Internal access (owner, collection Moderator, CollectionAuthority, lokaler eDoc Manager

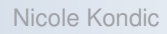

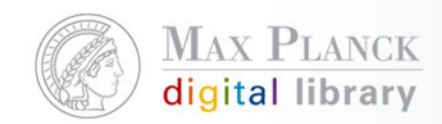

### Grundkonzepte - eDoc Nutzerrollen

- L **Local eDoc Manager**
	- $\mathcal{L}_{\mathcal{A}}$ Hauptansprechpartner im Institut für eDoc
	- $\mathcal{L}_{\mathcal{A}}$ hat alle Rechte und kann neue Nutzer anlegen
	- Wird als einziger Nutzer vom eDoc-Support angelegt
- г **Moderator**
	- $\mathcal{L}_{\mathcal{A}}$ zuständig für Qualität d. Metadaten u. organisatorische Belange einer Collection
	- $\mathcal{L}_{\mathcal{A}}$ akzeptiert Dokumente
- L **Authority**
	- $\overline{\phantom{a}}$ stellt die wissenschaftl. Qualität d. Dokumente sicher
	- $\overline{\phantom{a}}$ autorisiert Dokumente
- г **Metadaten - Editor** 
	- × Gibt Datensätze ein und editiert
- L **Publication Editor**
	- $\mathcal{L}_{\mathcal{A}}$ Zuständig für Qualität und Vollständigkeit der Jahrbuch-Daten
	- п Schaltet Daten für das Jahrbuch der MPG frei

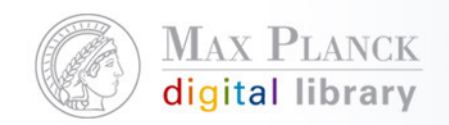

### Exportmöglichkeiten und Schnittstellen von eDoc

- $\overline{\phantom{a}}$ **EndNote**
- $\mathbb{R}^n$ Reference Manager
- $\mathcal{C}^{\mathcal{A}}$ XML
- $\mathbb{R}^n$ HTML (Zitierstil)
- $\Box$ RTF (Zitierstil)
- $\Box$ PDF (Zitierstil)
- $\overline{\mathcal{A}}$ BibTeX
- $\mathcal{L}(\mathcal{L})$ OAI-PMH

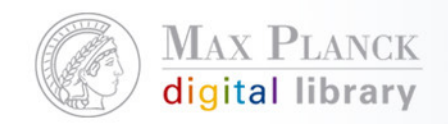

### Importmöglichkeiten und weitere Services

- $\overline{\phantom{a}}$ WoS
- $\mathcal{C}^{\mathcal{A}}$ **EndNote**
- $\mathbb{R}^n$ Reference Manager
- $\left\vert \cdot \right\vert$ XML

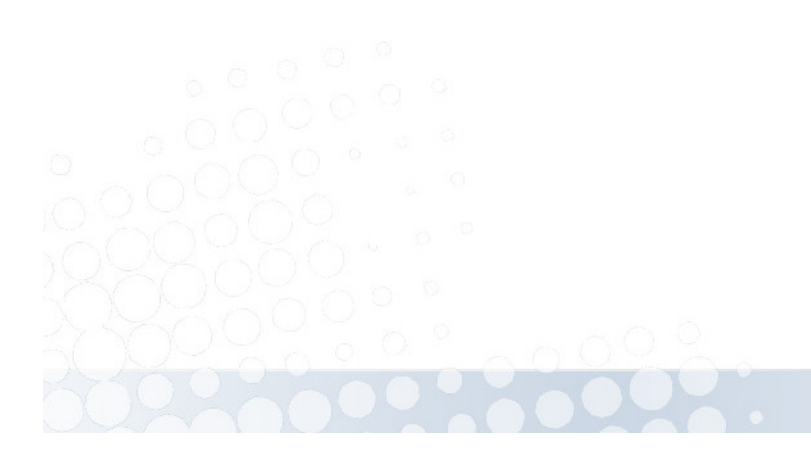

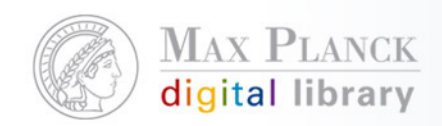

# Nachnutzung der eDoc Daten – Export

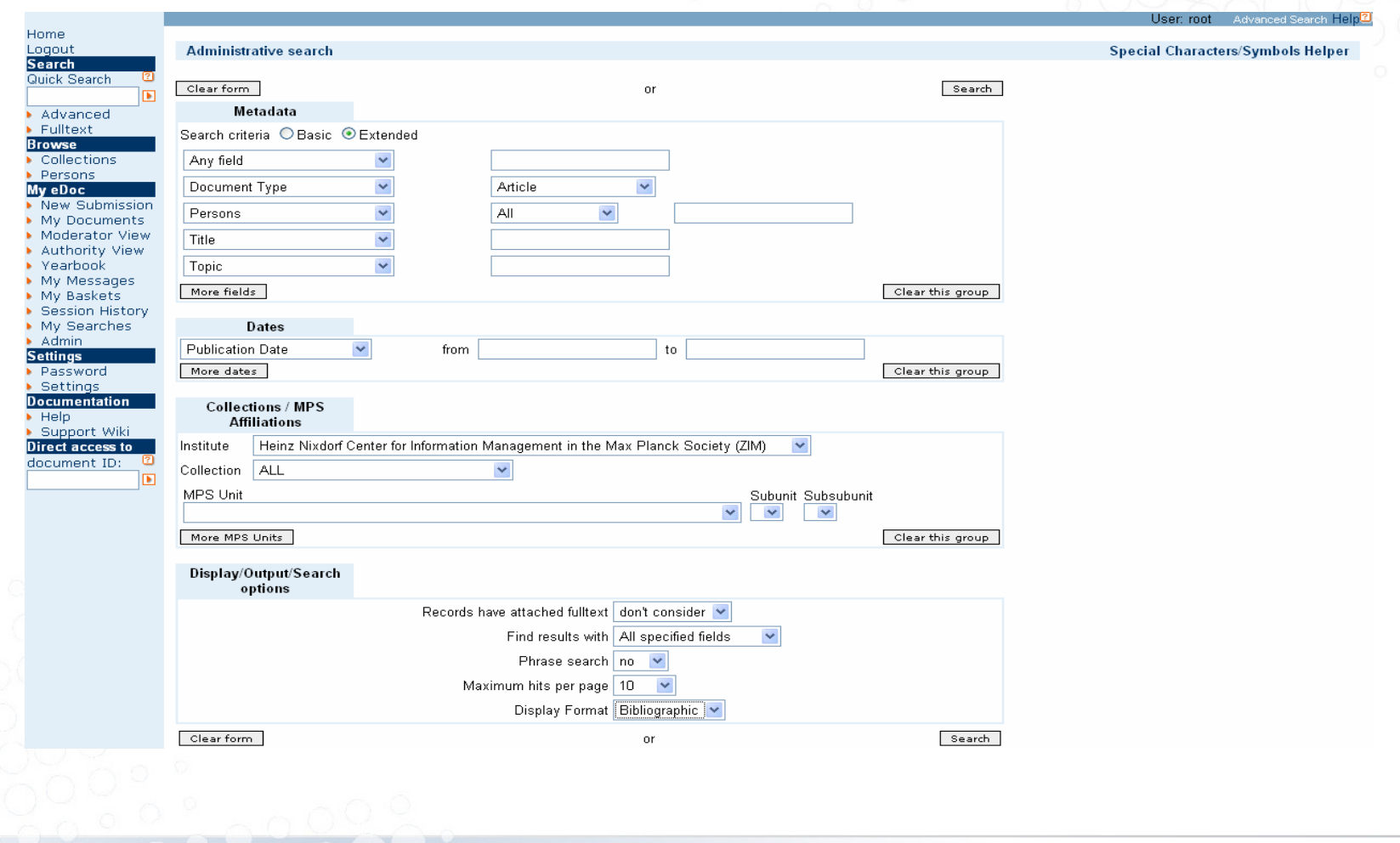

09.09.2008

Nicole Kondic

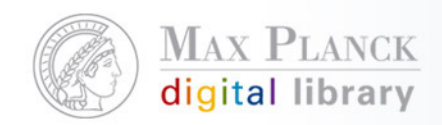

### Nachnutzung der eDoc Daten – Export

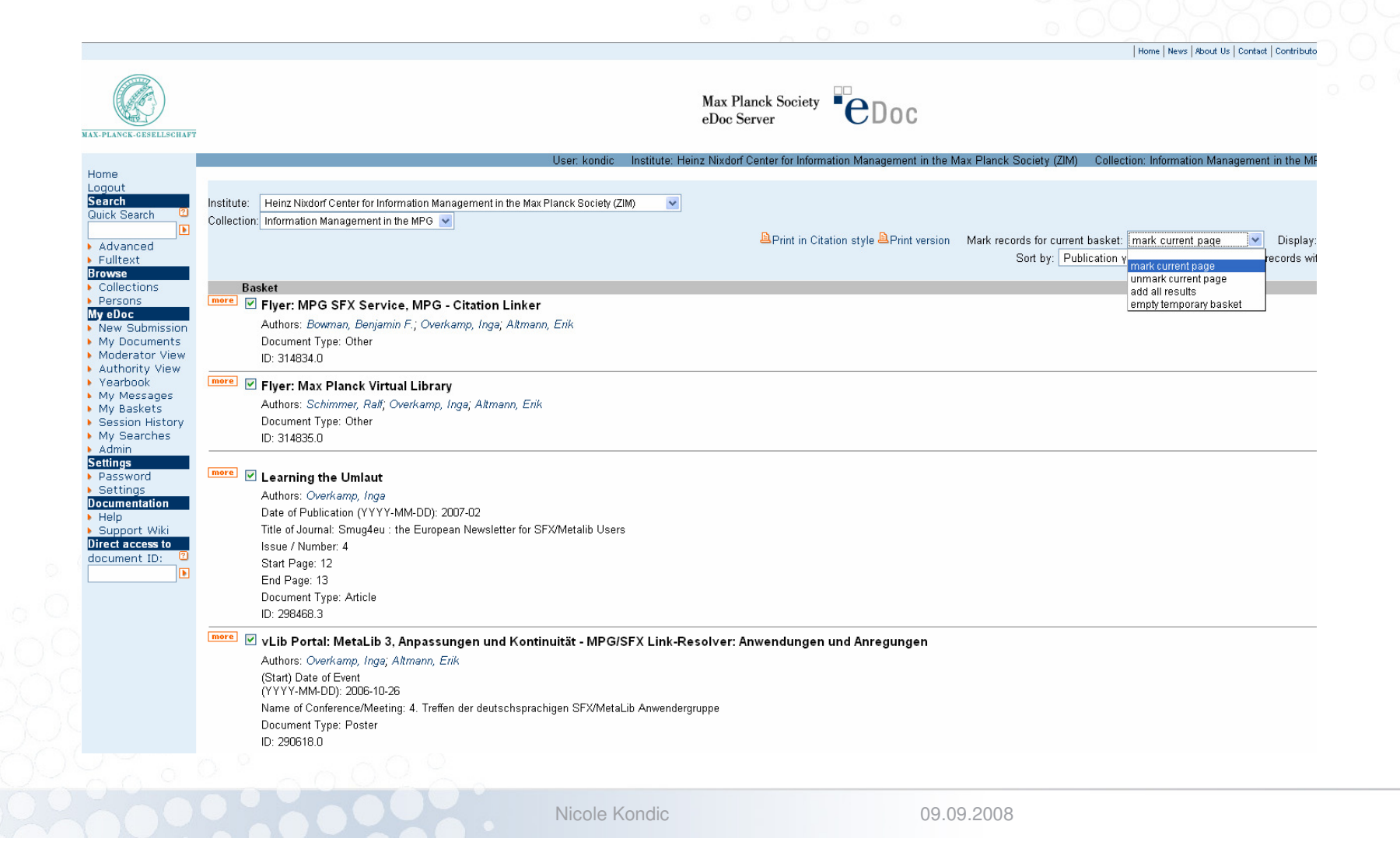

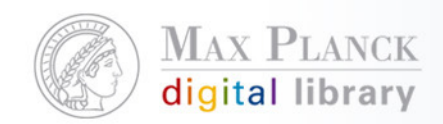

# eDoc Exportmöglichkeiten

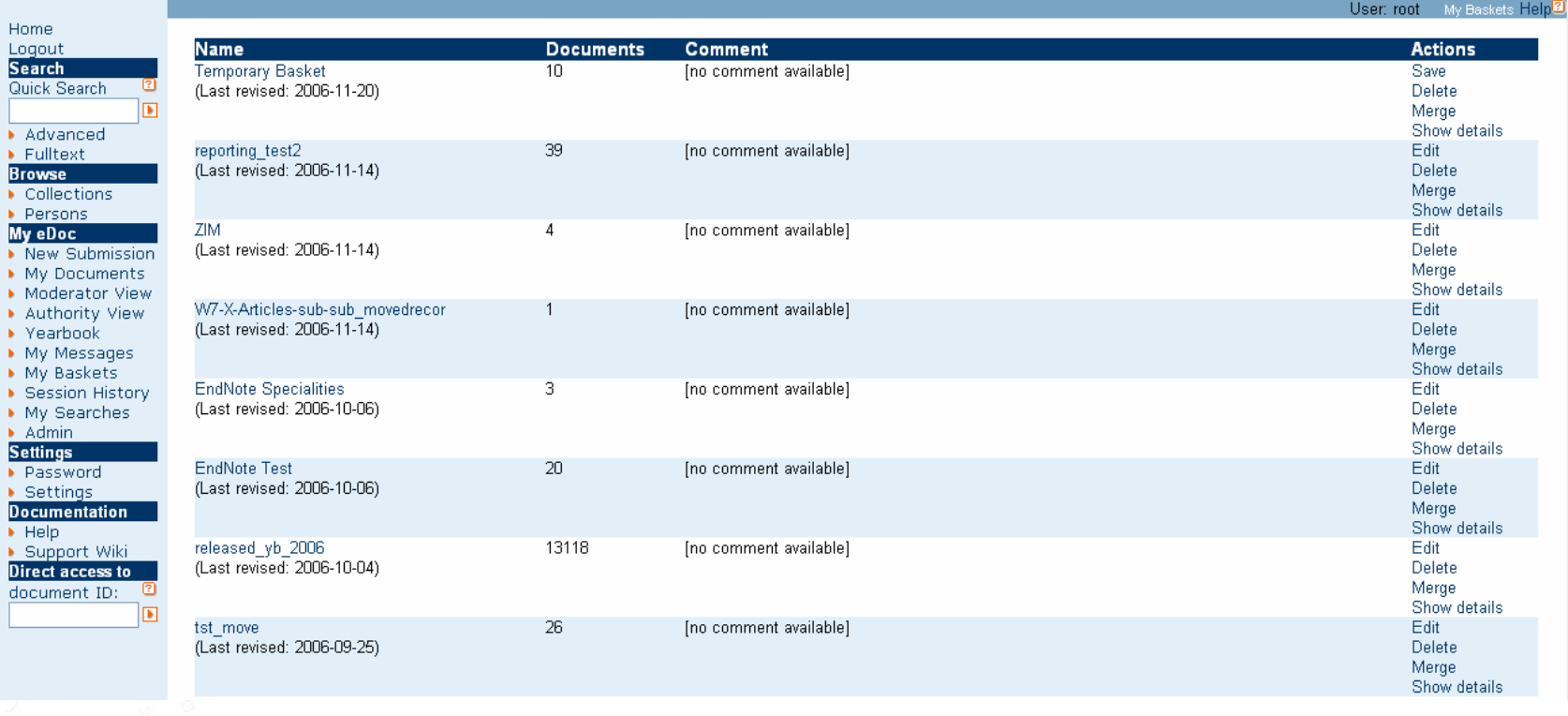

Nicole Kondic

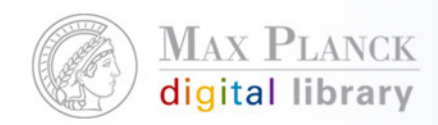

# eDoc Exportmöglichkeiten

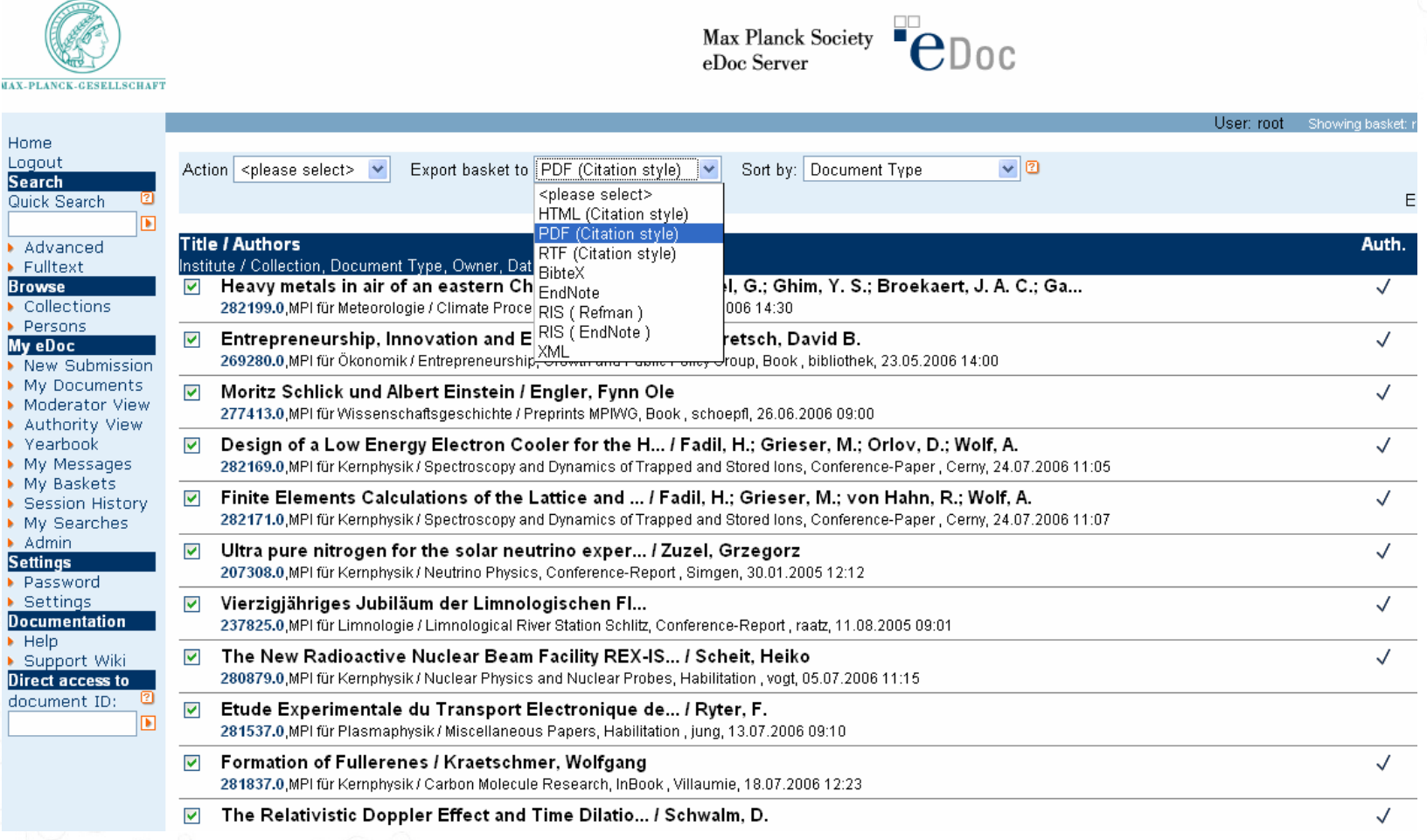

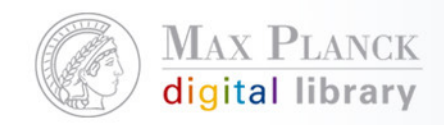

Adobe Acrobat - [edoc-2.pdf]

### eDoc Exporte – PDF (Zitierstil)

Datei Bearbeiten Dokument Werkzeuge Anzeige Fenster Hilfe  $\Box \Box \Box \triangle \triangle \textcircled{2} \cdot \text{AA} \cdot \text{B} \cdot \text{B} \mid \text{A} \leftrightarrow \text{A} \mid \text{A} \leftrightarrow \text{B} \text{A} \cdot \text{B} \cdot \text{A} \cdot \text{B} \cdot \text{B} \cdot \text{B} \cdot \text{B} \cdot \text{A} \cdot \text{A} \cdot \text{B} \cdot \text{B} \cdot \text{B} \cdot \text{B} \cdot \text{B} \cdot \text{B} \cdot \text{B} \cdot \text{B} \cdot \text{B} \cdot \text{B} \cdot \text{B} \cdot \text{B} \cdot \text{B} \cdot$  $|\mathcal{P} \setminus \mathbb{R} \cdot \mathbb{R}| = \mathcal{P} \cdot \mathcal{Q} \cdot \mathbb{S}$  and  $\mathbb{R} \setminus \mathbb{R} \cdot \mathbb{R}$  .

> Lammel, G., Y. S. Ghim, J. A. C. Broekaert and H. W. Gao: Heavy metals in air of an eastern China urban area and atmospheric deposition to the Yellow Sea. In: Fresenius Environmental Bulletin, accepted (2006).

> Audretsch, D. B.: Entrepreneurship, Innovation and Economic Growth. Elgar, Cheltenham (2006) 512 p.

> Engler, F. O.: Moritz Schlick und Albert Einstein. Preprint / Max-Planck-Institut für Wissenschaftsgeschichte 309. Max-Planck-Institut für Wissenschaftsgeschichte, Berlin (2006) 38 S. p. url: http://www.mpiwg-berlin.mpg.de/en/forschung/Preprints/P309.PDF

> Fadil, H., M. Grieser, D. Orlov and A. Wolf: Design of a Low Energy Electron Cooler for the Heidelberg CSR., accepted (2006).

> Fadil, H., M. Grieser, R. von Hahn and A. Wolf: Finite Elements Calculations of the Lattice and Ring Acceptance of the Heidelberg CSR., accepted (2006).

> Zuzel, G.: Ultra pure nitrogen for the solar neutrino experiment Borexino. (Conference-Report of the ILILAS - IDEA Meeting in Heidelberg). unpublished.

 $\mathbf{M}$ 

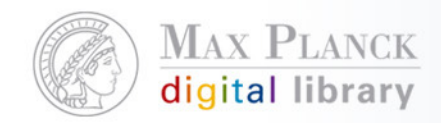

# Setzen eines Links auf alle Publikationen des Instituts oder auf eine bestimmte Collection innerhalb des Instituts

- MPI für Meteorologie
- ▶ MPI für Mikrostrukturphysik
- ▶ MPI für molekulare Biomedizin
- ▶ MPI für molekulare Genetik
- MPI für molekulare Pflanzenphysiologie
- ▶ MPI für molekulare Physiologie
- MPI für molekulare Zellbiologie und Genetik
- MPI für Neurobiologie
- ▶ MPI für neurologische Forschung
- MPI für neuropsychologische Forschung (-2003)
- ▶ MPI für Ökonomik
- ▼ MPI für Ornithologie
	- Dept. Biological Rhythms and Behaviour
	- Dept. Reproductive Biology and Behaviour
	- Ecological Neurobiology (Group) Winter
	- Endnote Import for MORN
	- ▶ Human Ethology (Group) Schiefenhövel
	- MPG Yearbook data 1998-2002\_neu
	- Marine Ecology (Group) Fricke
	- ▶ Verhaltensneurobiologie
	- ▶ Vogelwarte Radolfzell
	- ▶ WoS Import for MORN
	- ▶ WoS\_Import\_2003
	- wos import 2005
- wos import 2006
- wos import 2006 II
- MPI für Physik
- ▶ MPI für Physik Komplexer Systeme
- ▶ MPI für Plasmaphysik
- ▶ MPI für Polymerforschung
- MPI für Psychiatrie
- ▶ MPI für Psycholinguistik
- MPI für Quantenoptik
- MPI für Radioastronomie
- ▶ MPI für Sonnensystemforschung
- ▶ MPI für terrestrische Mikrobiologie
- ▶ MPI für Verhaltensphysiologie
- ▶ MPI für Wissenschaftsgeschichte
- ▶ MPI für Zellbiologie
- 

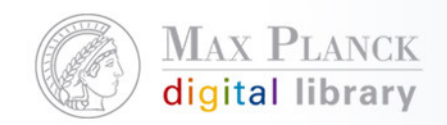

### Setzen eines Links auf alle Publikationen des Instituts oder auf eine bestimmte Collection innerhalb des Instituts

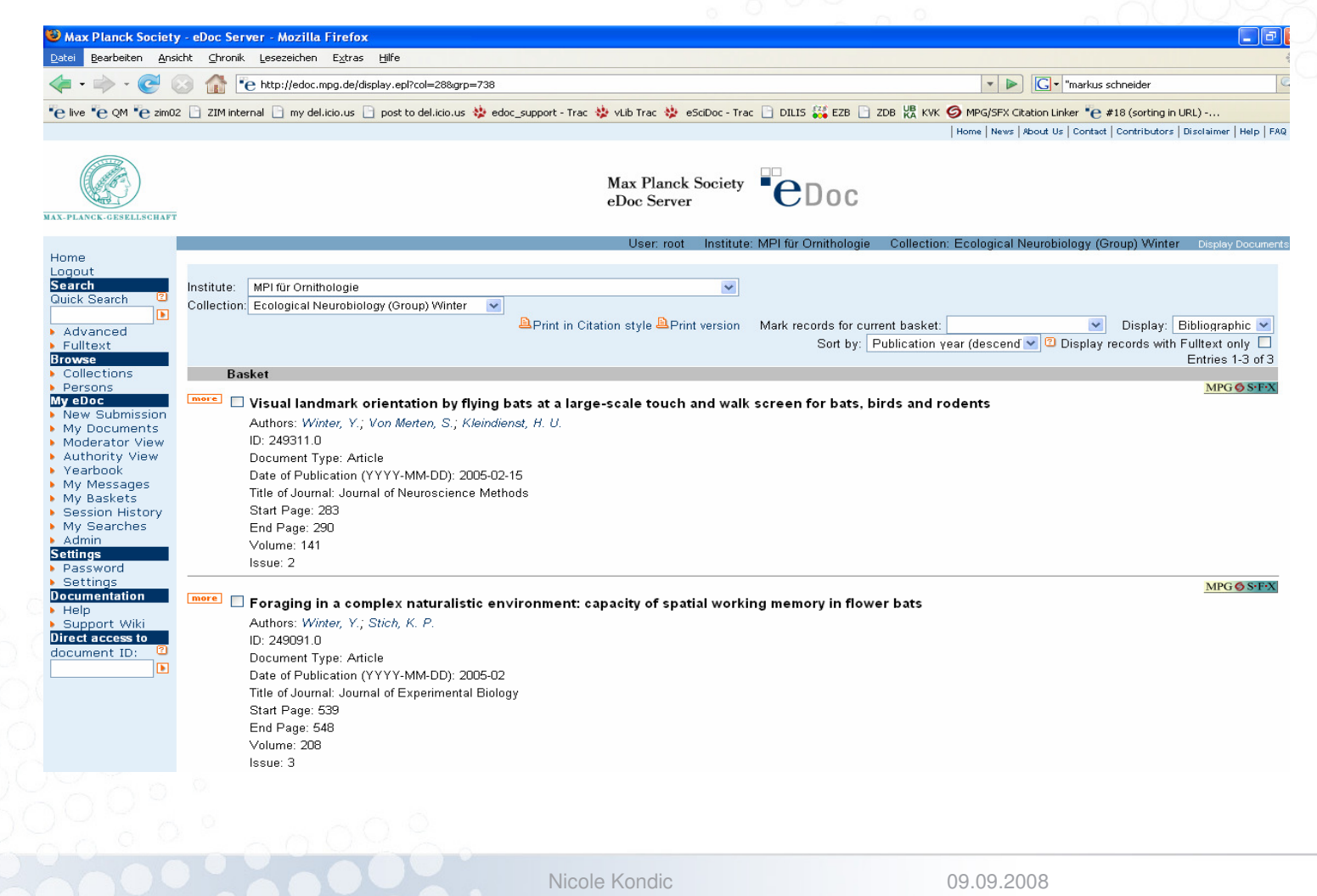

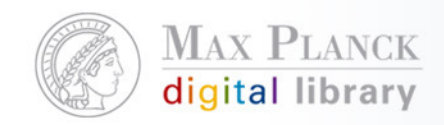

Setzen eines Links auf alle Publikationen des Instituts oder auf eine bestimmte Collection innerhalb des Instituts

- $\mathcal{L}(\mathcal{L})$  http://edoc.mpg.de/display.epl?col=28&grp=ALL
	- $\mathcal{L}_{\mathcal{A}}$ Link auf alle Publikationen der Ornithologie
- $\mathcal{L}_{\mathcal{A}}$  http://edoc.mpg.de/display.epl?col=20&grp=375
	- $\mathcal{L}_{\mathcal{A}}$ Link auf die Collection "Department of Molecular Embryology" des MPI für Immunbiologie

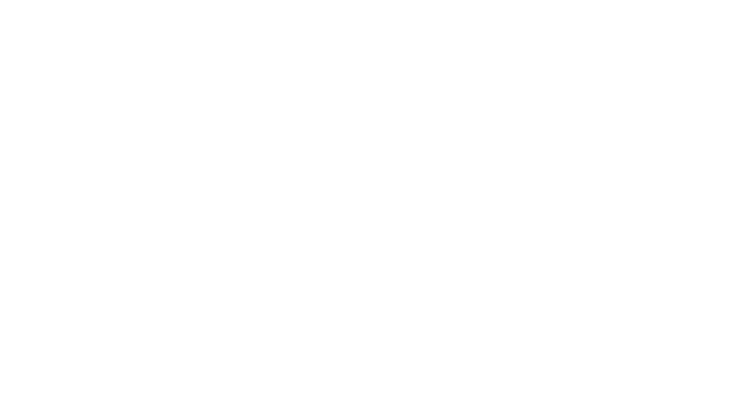

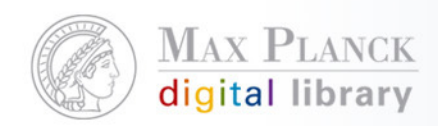

# Verlinkung eines Suchergebnisses

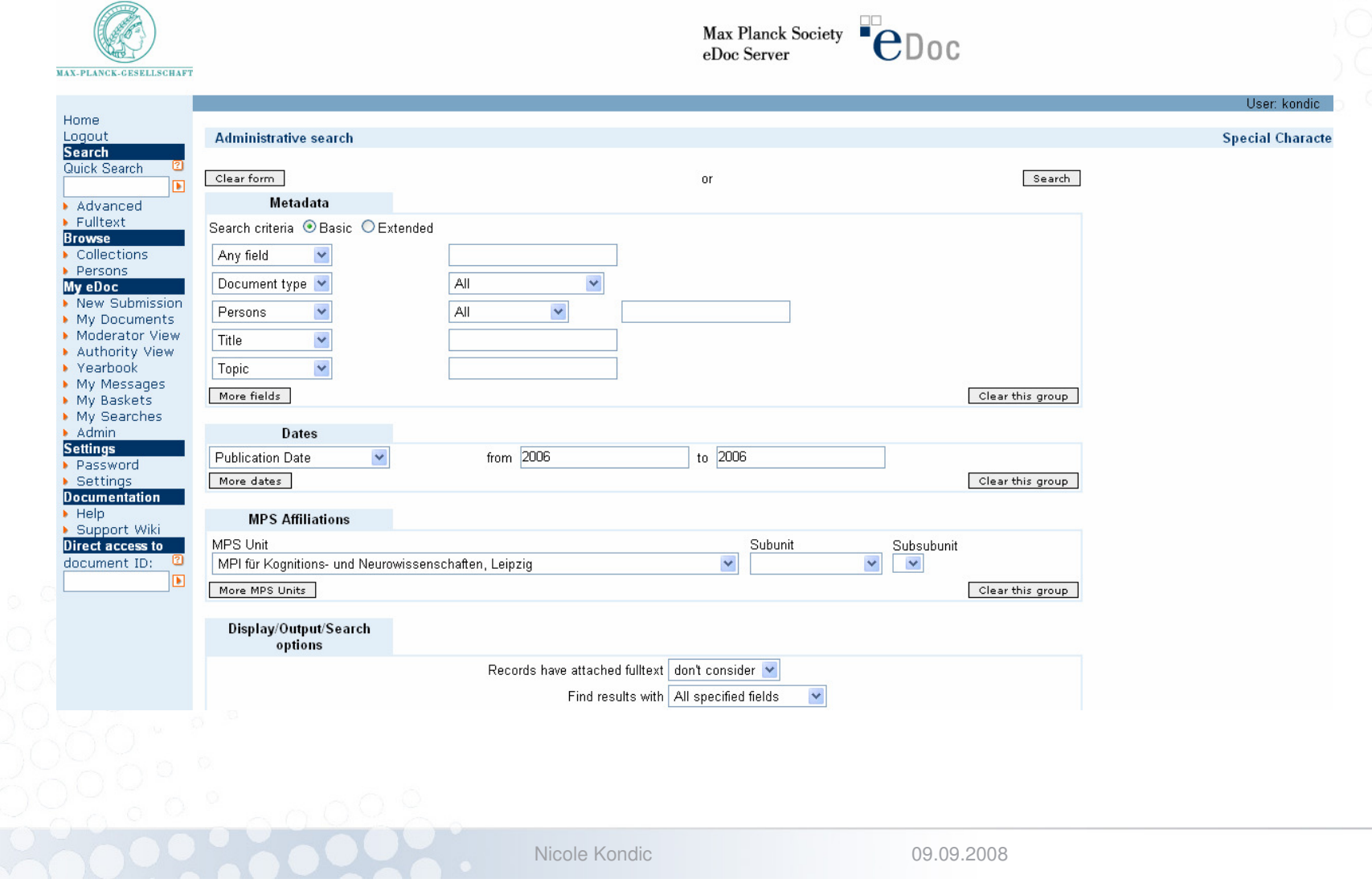

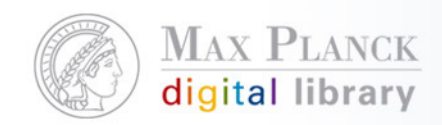

### Verlinkung eines Suchergebnisses

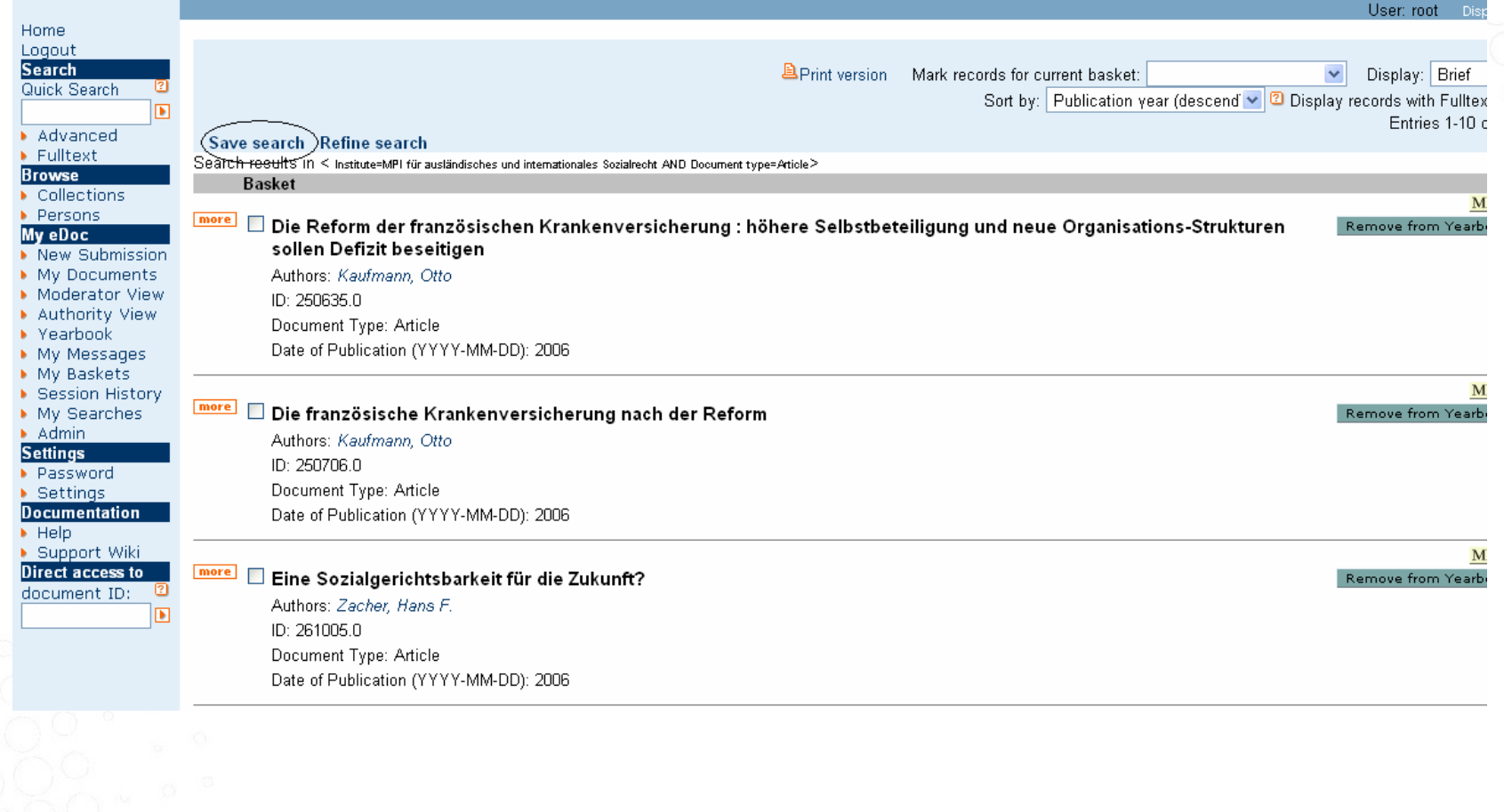

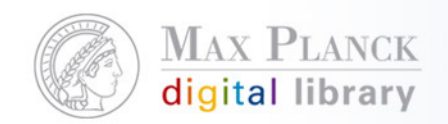

### Verlinkung eines Suchergebnisses

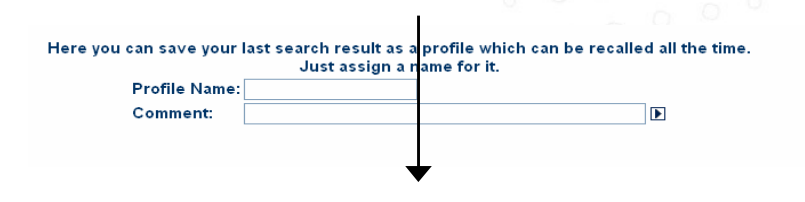

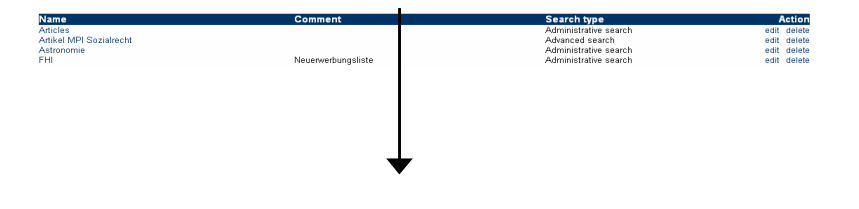

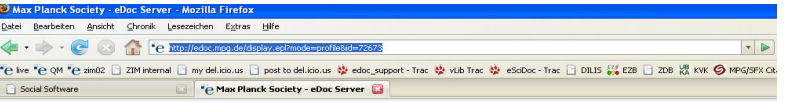

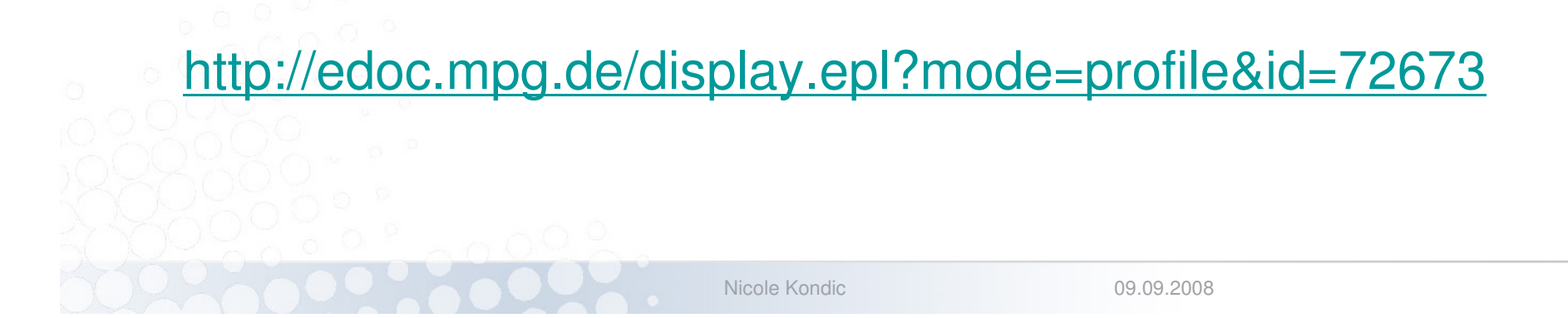

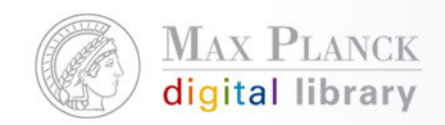

### MPG-SFX in eDoc

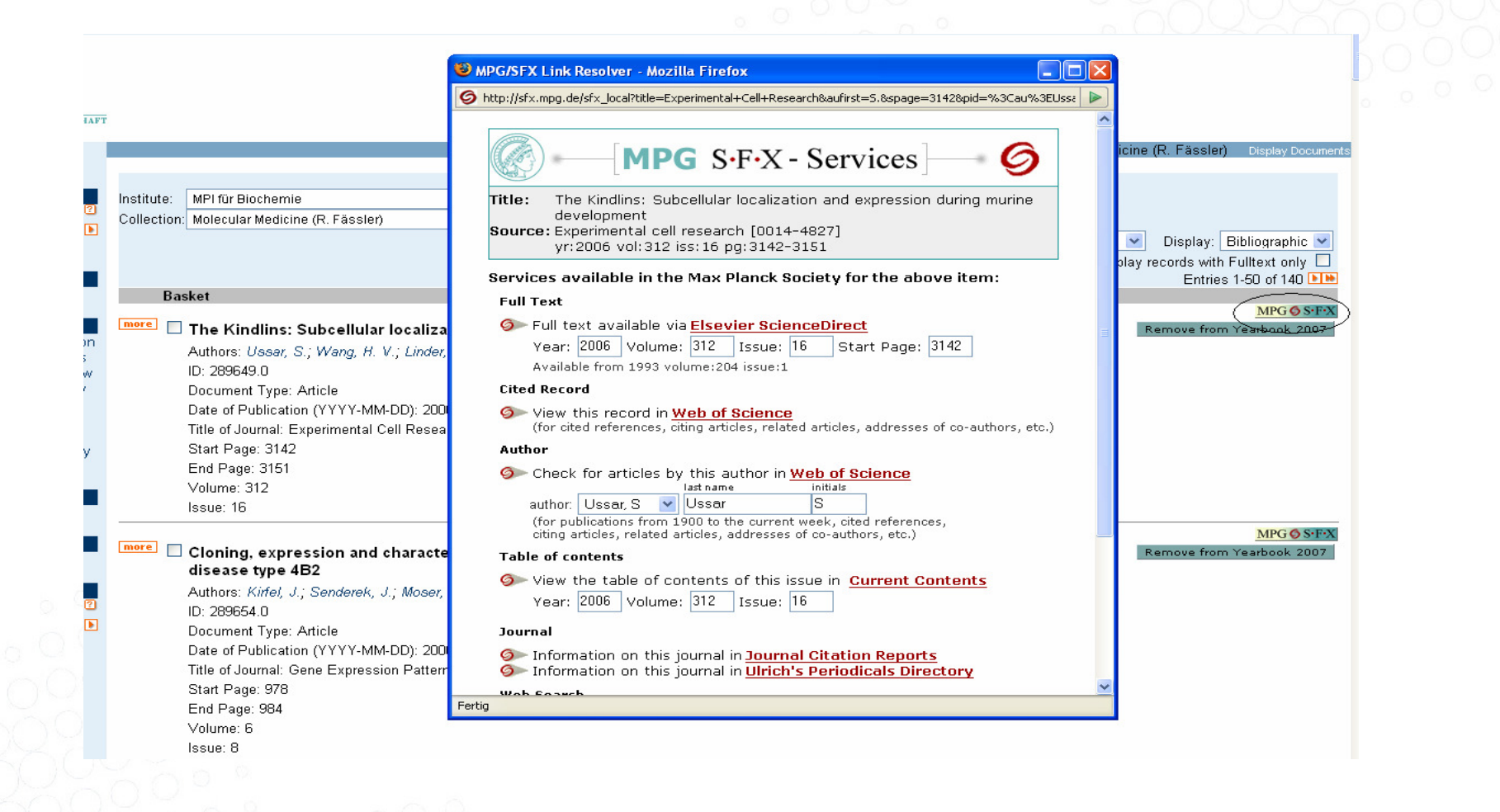

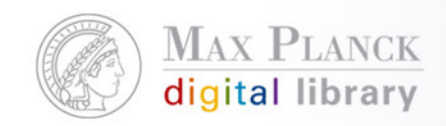

### Integration der eDoc Daten in andere Dienste

- п BASE (Bielefeld Academic Search Engine): multidisziplinäre Suchmaschine der Universität Bielefeld für wissenschaftliche Internet-Quellen
- п Online-Publikationen in Deutschland (OAI-Suche der HU Berlin): Suchen in Datensätzen elektronischer Ressourcen aus**73** deutschen Bibliotheken, Archiven und Dokumentenservern
- $\mathcal{C}$  E-lib (elektronische Bibliothek der Staats- und Universitätsbibliothek Bremen): integrierter Zugang zu Büchern und elektronischen Medien
- п OAIster: internationale Suche in digitalen Resourcen
- п Google
- п Google Scholar
- п vLib

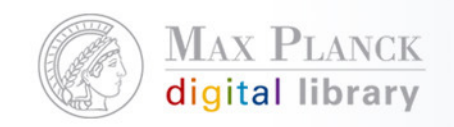

### eDoc Daten in BASE

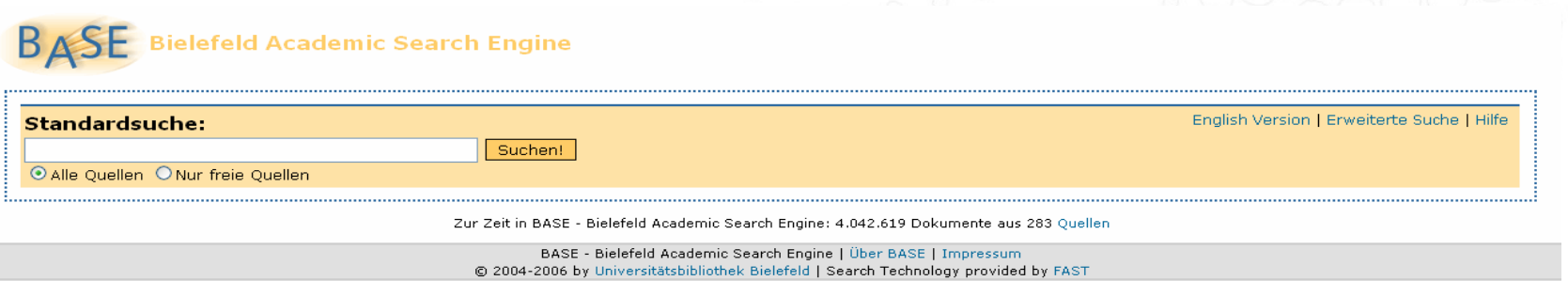

 $\mathcal{L}_{\mathcal{A}}$  BASE (Bielefeld Academic Search Engine) multidisziplinäre Suchmaschine der Universität Bielefeld für wissenschaftliche Internet-Quellen

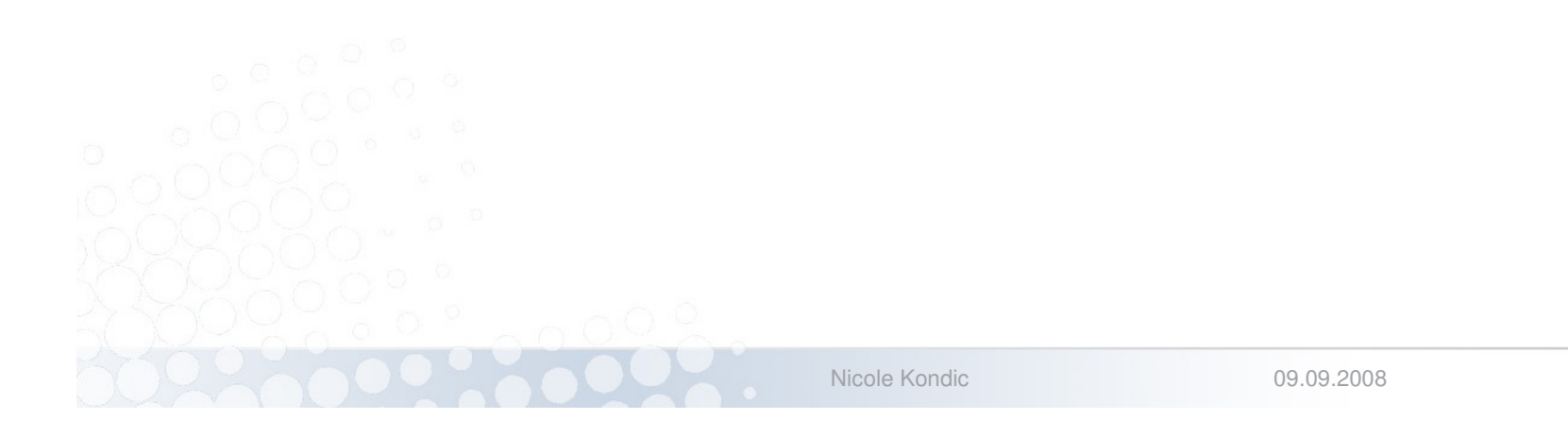

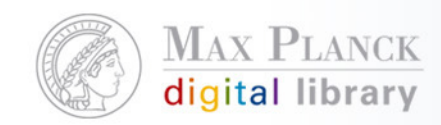

### eDoc Daten in BASE

chre Suche:

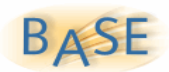

The genome of the square archaeon Suchen! CAlle BASE-Quellen O Freie Quellen O Suche in Google Hilfe

Aktuelle Suche: The genome of the square archaeon Haloguadratum walsbyi : life at the limits of water activity (4)

1. The genome of the square archaeon Haloguadratum walsbyi : life at the limits of water activity »Treffer in neuem Browser-Fenster öffnen Titel: The genome of the square archaeon Haloguadratum walsbyi : life at the limits of water activity Autor: Bolhuis, Henk; Palm, Peter; Wende, Andy; Falb, Michaela; Rampp, Markus; Rodriguez-Valera, Francisco; Pfeiffer, Friedhelm; Oesterhelt, Dieter Schlagwörter: Research Article Inhalt: Bolhuis, Herk ; Palm, Peter ; Wende, Andy ; Falb, Michaela ; Rampp, Markus ; Rodriguez-Valera, Francisco ; Pfeiffer, Friedhelm ; Oesterhelt, Dieter ; The genome of the square archaeon Haloguadratum walsbyi : life at the limits of water activity ; BioMed Central ; Research Article **Verlag: BioMed Certral** Sprache: en http://www.pubmedcentral.gov/articlerender.fcgi?artid=1544339 (1k) [HTML] Datenlieferant PubMed Central » Diesen Titel in Google Scholar suchen 2. The genome of the square archaeon Haloquadratum walsbyi : life at the limits of water activity »Treffer in neuem Browser-Fenster öffnen Titel: The genome of the square archaeon Haloguadratum walsbyi : life at the limits of water activity Autor: Bolhuis, Henk; Palm, Peter; Wende, Andy; Falb, Michaela; Rampp, Markus; Rodriguez-Valera, Francisco; Pfeiffer, Friedhelm; Oesterhelt, Dieter Inhalt: Bolhuis, Herk ; Palm, Peter ; Wende, Andy ; Falb, Michaela ; Rampp, Markus ; Rodriguez-Valera, Francisco ; Pfeiffer, Friedhelm ; Oesterhelt, Dieter ; The genome of the square archaeon Haloquadratum walsbyi : life at the limits of water activity Veröffentlicht: 2005 Quelle: BMC Genomics, v.7 (2006) Sprache: en

Rechte: @ 2006 Bolhuis et al: licensee BioMed Central Ltd. This is an Open Access article distributed under the terms of the Creative Commons Attribution License (http://creativecommons.org/licenses/by/2.0), which permits unrestricted use, distribution, and reproduction in any medium, provided the original work is properly cited.

http://edoc.mpg.de/287633 (1.2k) [HTML] Datenlieferant Max Planck Society: eDoc Server » Diesen Titel in Google Scholar suchen

Nicole Kondic

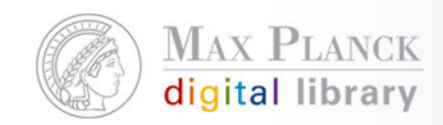

### eDoc Daten in Google

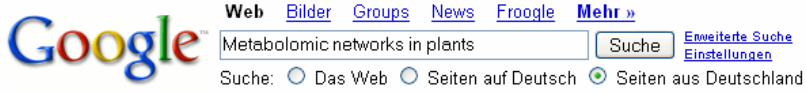

#### Web

#### Ergebnisse 1 - 10 von ungefähr 191 für Metabolomic networks in plants.

#### Wissenschaftliche Artikel zu Metabolomic networks in plants

Observing and interpreting correlations in metabolomic ... - Steuer - Zitiert durch: 48 X Interpreting correlations in metabolomic networks - Steuer - Zitiert durch: 3 Metabolite profiling as an aid to metabolic engineering ... - Trethewey - Zitiert durch: 12

#### Metabolomic networks in plants: Transitions from pattern ... - [ Diese Seite übersetzen ]

Nowadays techniques for non-targeted metabolite profiling allow for the generation of huge amounts of relevant data essential for the construction of ... edoc.mpg.de/251445 - Ähnliche Seiten

#### Vortragsliste - Frameversion

28.07.2003, Dr. Oliver Fiehn, Potsdam, Plant metabolomic networks, 14.07.2003, PD Dr. Olaf Kruse, Bielefeld, Lichtanpassung über Redox-Regulation und ... www.ruhr-uni-bochum.de/sfb480/Vortragsliste.htm - 38k - Im Cache - Ähnliche Seiten

Metabolic networks - Integrative Plant Science - [ Diese Seite übersetzen ]

Integrative Plant Science is an international PhD programme. ... (2003) Observing and Interpreting Correlations in Metabolomic Networks. Bioinformatics.... www.ipp-ips.de/index.php?option=com\_content&task=view&id=30&Itemid=60 - 31k -Im Cache Ähnliche Seiten

Molecular physiology - Integrative Plant Science - [ Diese Seite übersetzen ] Visualising plant metabolomic correlation networks using clique-metabolite matrices. Bioinformatics 17(1198-1208). O Fiehn. 2001. ... www.ipp-ips.de/index.php?option=com\_content&task=view&id=29&Itemid=59 - 50k -Im Cache - Ähnliche Seiten

#### PlantMetaNet

Visualizing plant metabolomic correlation networks using clique-metabolite matrices. Kose, F., Weckwerth, W., Linke, T., and Fiehn, O. ... www.plantmetanet.de/index.php4?cmd=publikationen& set\_publikationen\_cmd=&set\_publikationen\_suche= - 77k - Im Cache - Ähnliche Seiten

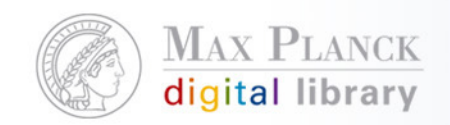

### Das Projekt eSciDoc

- $\overline{\phantom{a}}$  Gemeinsames Projekt zwischen der Max-Planck-Gesellschaft und dem Fachinformationszentrum Karlsruhe
- $\overline{\phantom{a}}$  Gefördert vom BMBF bis Mitte 2009
	- $\mathcal{L}_{\mathcal{A}}$  Nachhaltigkeit durch Integration in bestehende Organisationseinheiten bis mindestens 2011
	- $\mathcal{L}_{\mathcal{A}}$ Weitere erhebliche Eigenaufwändungen der Projektpartner
- $\mathcal{C}^{\mathcal{A}}$  Ziel:
	- $\mathcal{L}_{\mathcal{A}}$ Aufbau einer eScience-Infrastruktur
	- $\mathcal{L}_{\mathcal{A}}$ Entwicklung von darauf aufsetzenden Diensten

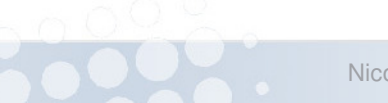

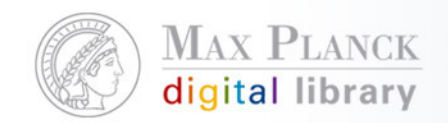

### eScience eSciDoc

- $\mathcal{L}(\mathcal{L})$  Management und Veröffentlichung von
	- $\mathcal{L}_{\mathcal{A}}$ Publikationsdaten
	- **Forschungsdaten**
- **CONTRACTOR** Disziplin-übergreifend
- $\mathcal{L}(\mathcal{L})$ Vereinheitlichte Infrastruktur
- Spezialisierte Lösungen (Solutions)
	- $\overline{\phantom{a}}$ Im Kontext der Forschungsfragen
	- $\mathcal{L}_{\mathcal{A}}$ Unter Anbindung von Lösungen der Disziplinen
- "Anwendungsbaukasten für eScience-Szenarien"
- T Service Orientierte Architektur (SOA)

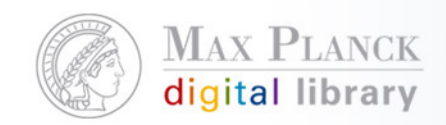

### Adressaten von eSciDoc

- $\mathcal{L}_{\mathcal{A}}$  Bedarfe der Institute aus allen Sektionen der MPG
	- CPTS
	- BMS
	- $\mathcal{L}_{\mathcal{A}}$ GSHS
- $\mathcal{C}$ **Zielgruppen** 
	- $\mathcal{L}_{\mathcal{A}}$ Wissenschaftler/Innen
	- $\mathcal{L}_{\mathcal{A}}$ Bibliotheken
	- $\mathcal{L}_{\mathcal{A}}$ IT-Gruppen
	- **PR / Forschungskoordination**  $\mathcal{L}_{\mathcal{A}}$
- п Open Access
- $\mathcal{L}_{\mathcal{A}}$ Digital Curation
- $\mathcal{L}_{\mathcal{A}}$ Long Term Archiving

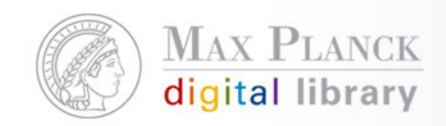

### Zusammenhang Solutions und Infrastruktur

- $\mathcal{L}(\mathcal{L})$ Alle Solutions setzen auf der eSciDoc-Infrastruktur auf
- $\mathcal{L}_{\mathcal{A}}$  Im Zusammenhang mit Solutions entwickelte Services werden wenn möglich generalisiert
- $\overline{\phantom{a}}$  Der Aufbau weiterer spezieller Solutions wird so mit der Zeit immer einfacher ohne die Pflege/Nachhaltigkeit proportional zu belasten
- $\overline{\phantom{a}}$  Zurzeit Fokus auf Solutions mit starkem Einfluss auf den Infrastrukturausbau

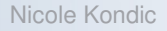

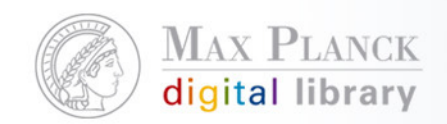

### eSciDoc Solutions

- $\mathcal{L}^{\mathcal{A}}$  PubMan
	- **•** Pilotengruppe
	- **Early Adopters**
	- $\mathcal{L}_{\rm{max}}$ **Cluster**
- $\mathcal{L}_{\mathcal{A}}$  FACES
	- MPI für Bildungsforschung
- $\mathcal{L}_{\mathcal{A}}$  VIRR (virtueller Raum Reichsrecht)
	- $\mathcal{L}_{\mathcal{A}}$ MPI für Europäische Rechtsgeschichte

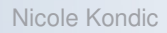

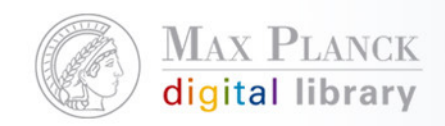

### PubMan

- $\overline{\mathcal{C}}$ Institutionelles Archiv für MPG und andere Institutionen
- $\mathcal{L}_{\mathcal{A}}$ Hauptfokus liegt auf Wissenschaftlern
- $\overline{\phantom{a}}$  Entwickelt in Zusammenarbeit mit der Pilotgruppe und den Early Adopters

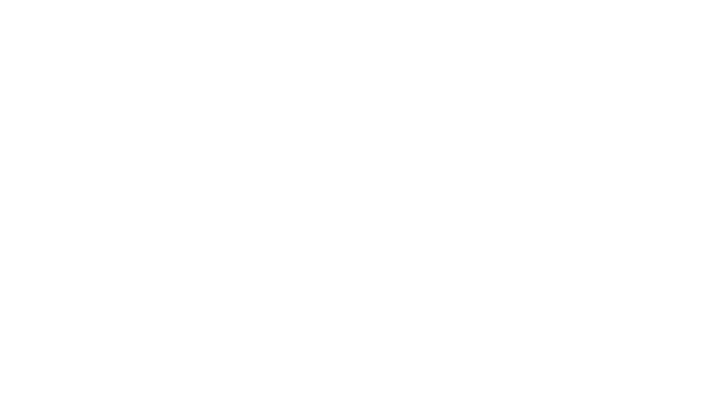

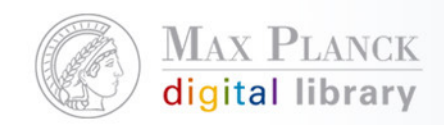

### Derzeitige Funktionalitäten von PubMan

- L Google ähnliche Suche (in Metadaten und Volltext)
- L. Erweiterte Suche
- п Browse by Organizational Units
- п Suchergebnisliste: kann nach verschiedenen Kriterien sortiert werden und entweder in einer kurzen oder medium Ansicht angezeigt werden
- п Export von Literaturlisten im Zitierstil (APA) in verschiedene Formate (rtf, pdf, html, odt), bzw. verschicken per Mail; EndNote 10/11 Export
- п "Search and Output" Schnittstelle, die Nutzer-, Lokal spezifische Abfragen zulässt, um die Daten in lokale Systeme zu integrieren
- п REST Schnittstelle, SRU/W Schnittstelle

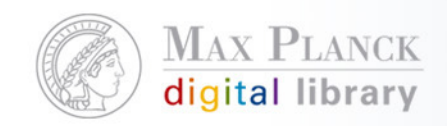

### Derzeitige Funktionalitäten von PubMan

- $\mathcal{C}$ Einfache und erweiterte Dateneingabe
- $\mathcal{L}_{\mathcal{A}}$ Fetch MD from arXiv, BibTeX upload
- Automatische Validierung durch das System, basierend auf  $\mathcal{C}$ definierten Validierungsregeln, die pro Collection (Context) festgelegt werden können
- Modifizieren von Metadaten, nachdem sie released wurden  $\mathcal{L}_{\mathcal{A}}$ (Änderungen werden in der "release History" mitgeschrieben
- $\mathcal{L}_{\mathcal{A}}$  Mitschreiben von working versions (Änderungen an den Metadaten)
- b. Mitschreiben von intellektuellen Änderungen (Volltext wurde geändert)
- $\mathcal{L}_{\mathcal{A}}$ Statistiken pro Metadatensatz und für die angehängten Volltexte
- Separate "Arbeitsplätze" für den Depositor und den Moderator
- Admin Solution, über die die Contexts, Organizational Units und Nutzer gepflegt werden

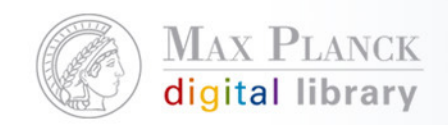

### Current workflows

- $\mathcal{L}_{\mathcal{A}}$  Simple workflow:
	- П Der Depositor kann seine Daten direkt nach der Eingabe für die öffentliche Sicht freischalten
	- П Der Moderator kann öffentlich sichtbare Datensätze modifizieren und dann wieder freischalten
- $\overline{\phantom{a}}$  Standard Workflow
	- **Der Depositor kann Datensätze nur einstellen, jedoch nicht für**  $\mathcal{C}$ die öffentliche Sicht freischalten
	- П Der Moderator überprüft die eingestellten Datensätze und kann sie entweder editieren, freischalten, oder zur Überarbeitung an den Depositor zurückschicken
	- П Der Depositor kann Datensätze, die vom Moderator zurückgeschickt wurden editieren und erneut einstellen (submit)

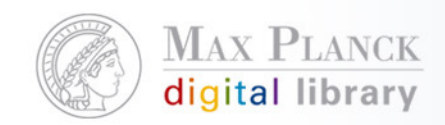

### Übergang von eDoc zu PubMan

- $\overline{\phantom{a}}$  Schrittweise Einführung von PubMan
	- $\mathcal{L}_{\mathcal{A}}$ Als erstes werden die Early Adopters PubMan einsetzen
	- $\mathcal{L}_{\mathcal{A}}$  Jedes Institut entscheidet selbst, wann es zu PubMan wechseln möchte
- $\mathcal{L}(\mathcal{L})$ Schrittweise Erweiterung des Nutzerkreises
- **CONTRACTOR** eDoc Daten werden auf PubMan durch die MPDL migriert
- $\mathcal{L}(\mathcal{L})$ eDoc und PubMan laufen eine gewisse Zeit parallel

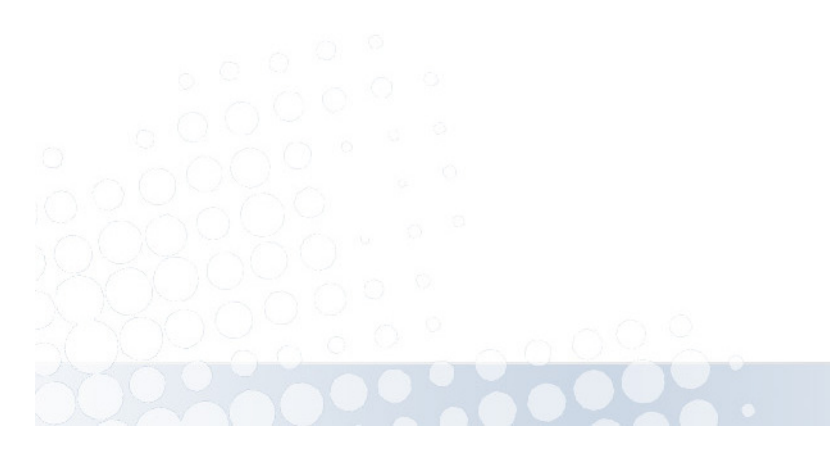

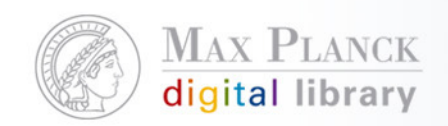

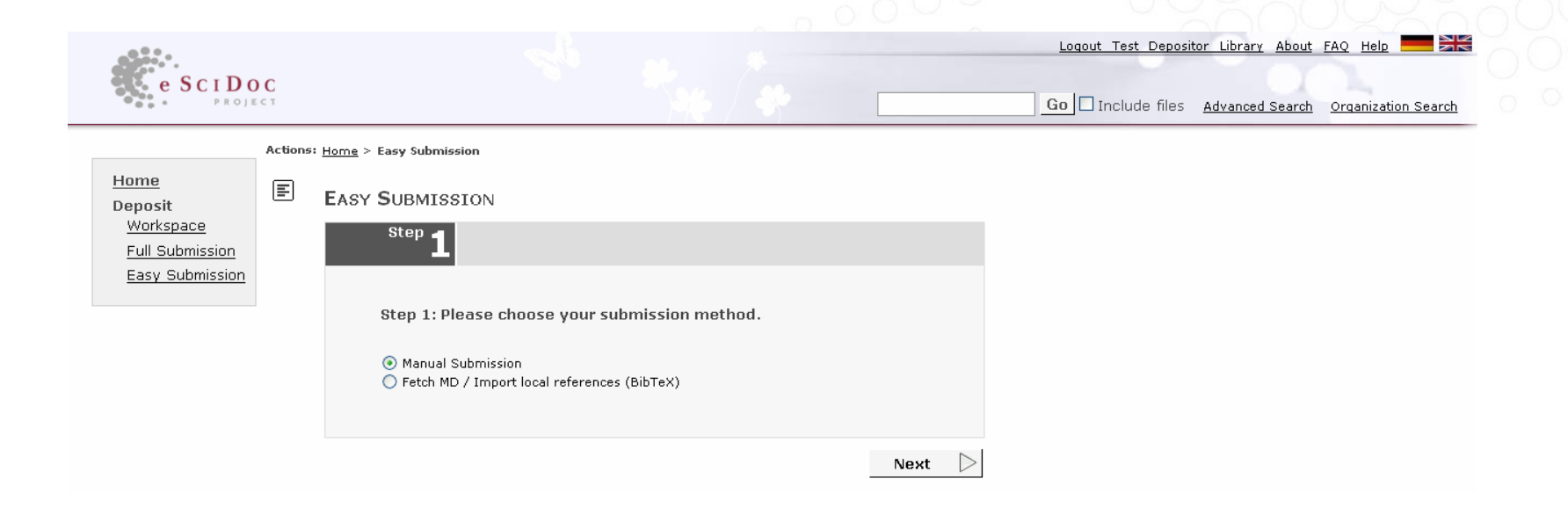

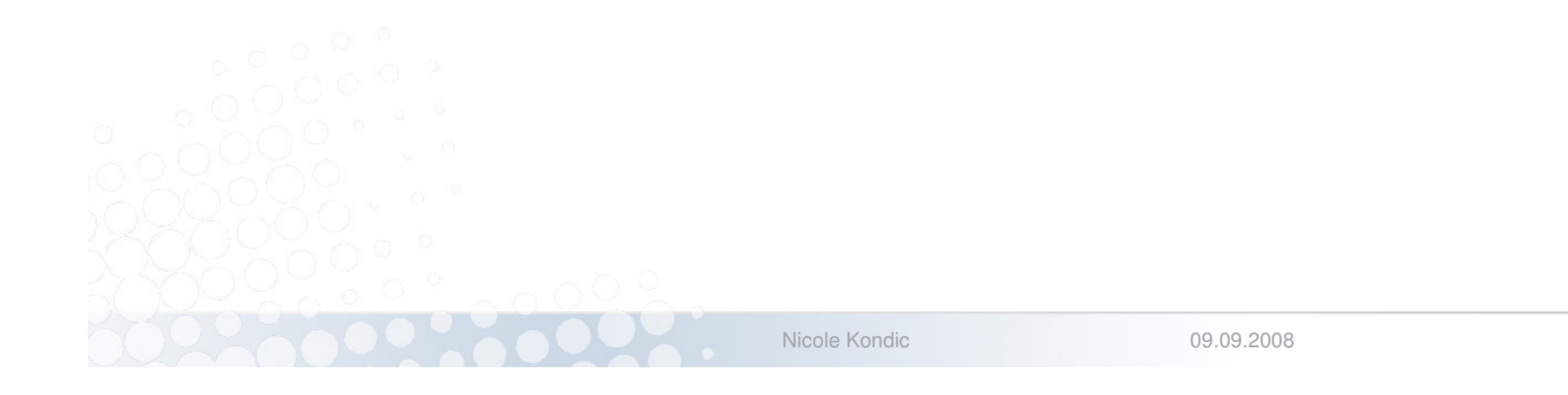

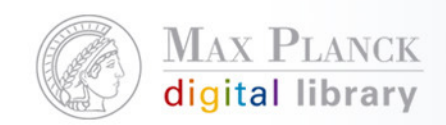

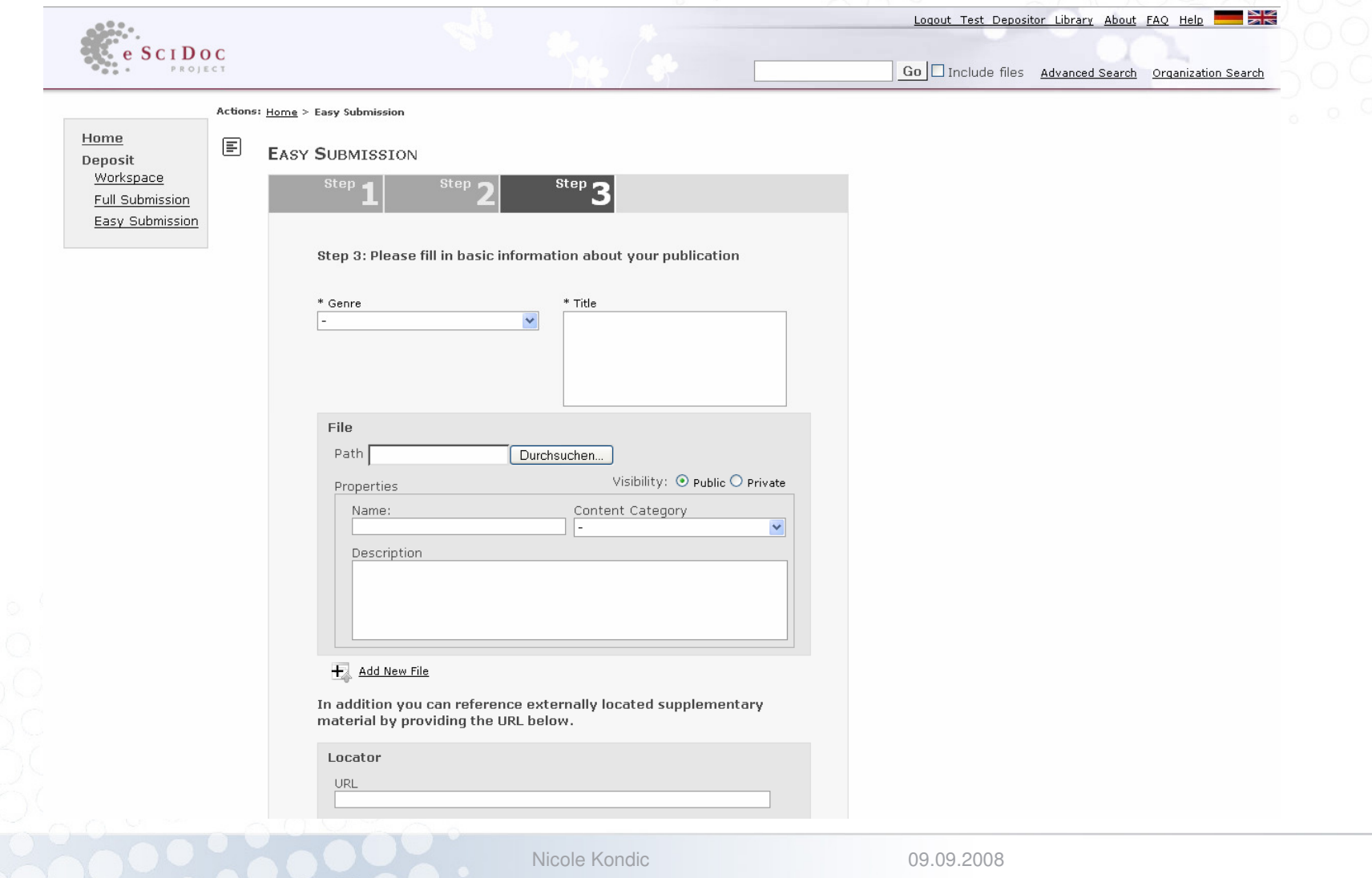

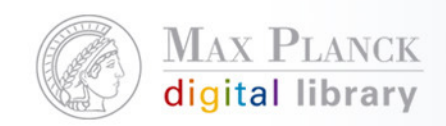

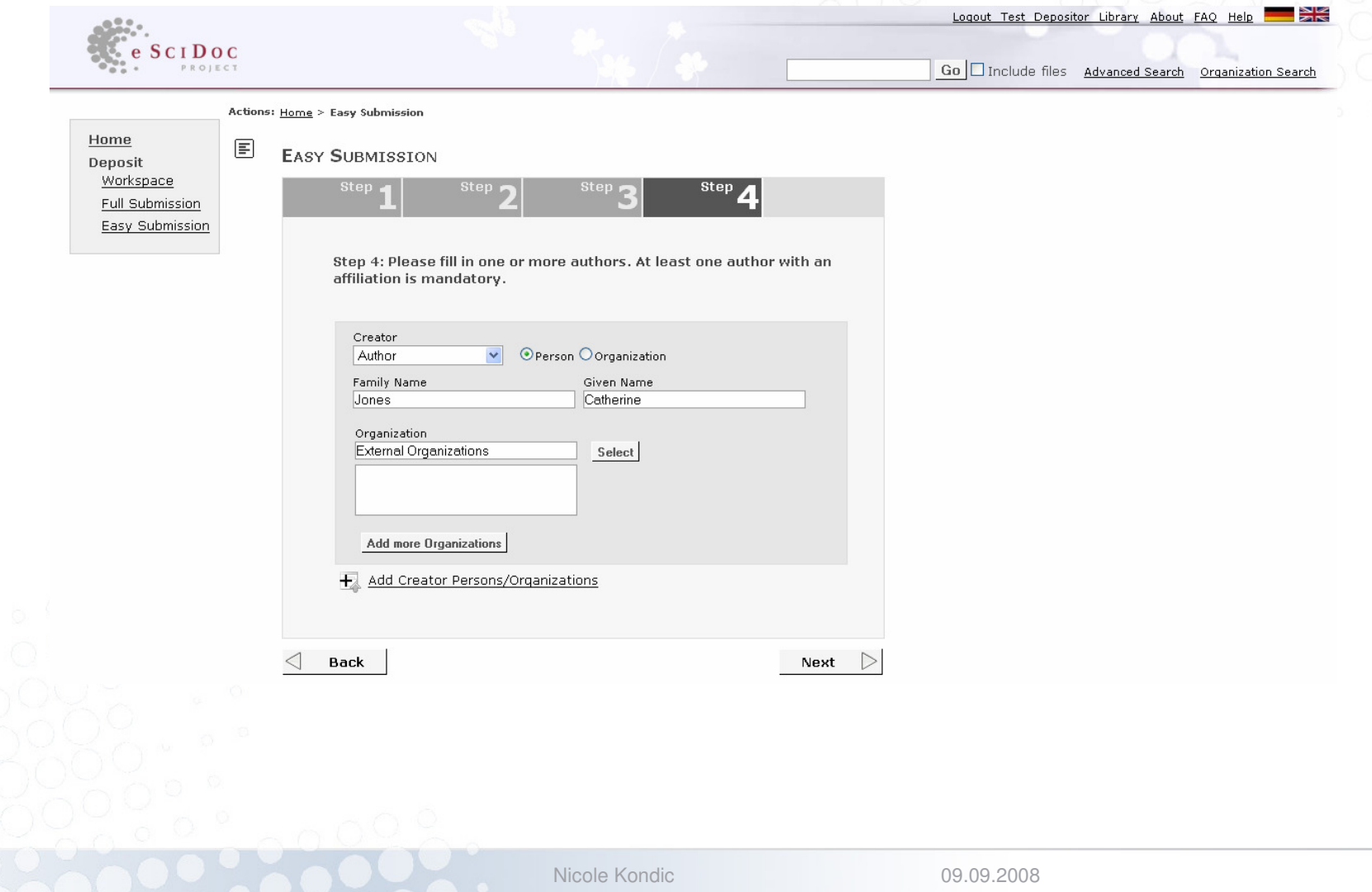

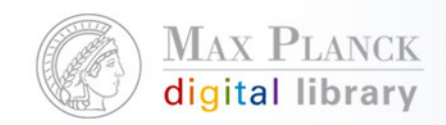

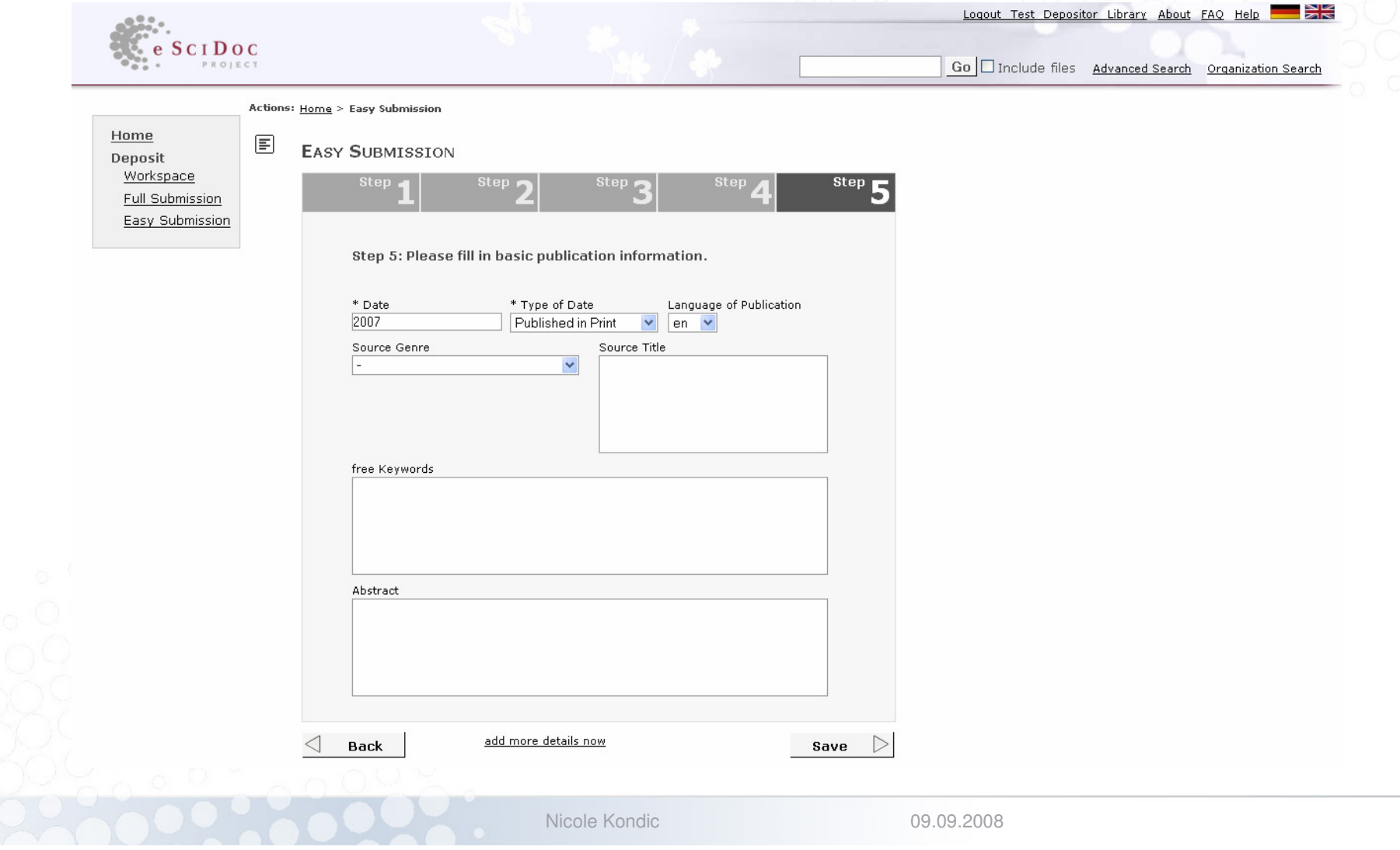

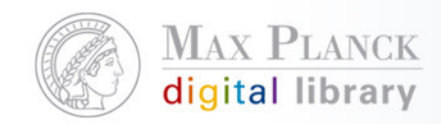

### Complete your entry

Actions: Home > Easy Submission > View Item

 $\bar{\Xi}$  Title: Institutional repository : content and culture in an open access environment (Book)

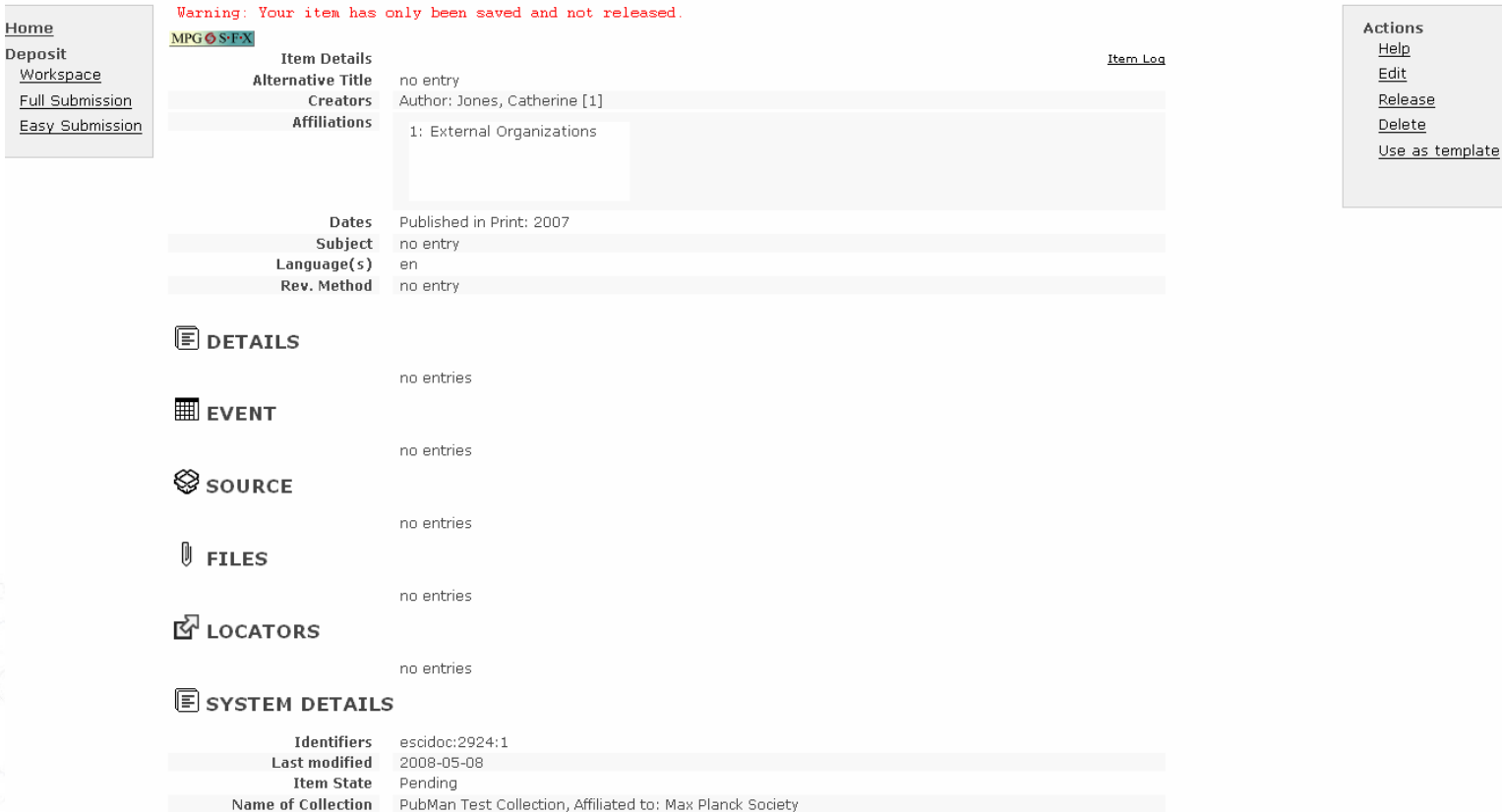

Nicole Kondic

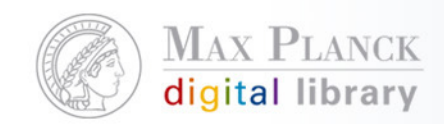

### BibTeX upload/retrieve data from arXiv

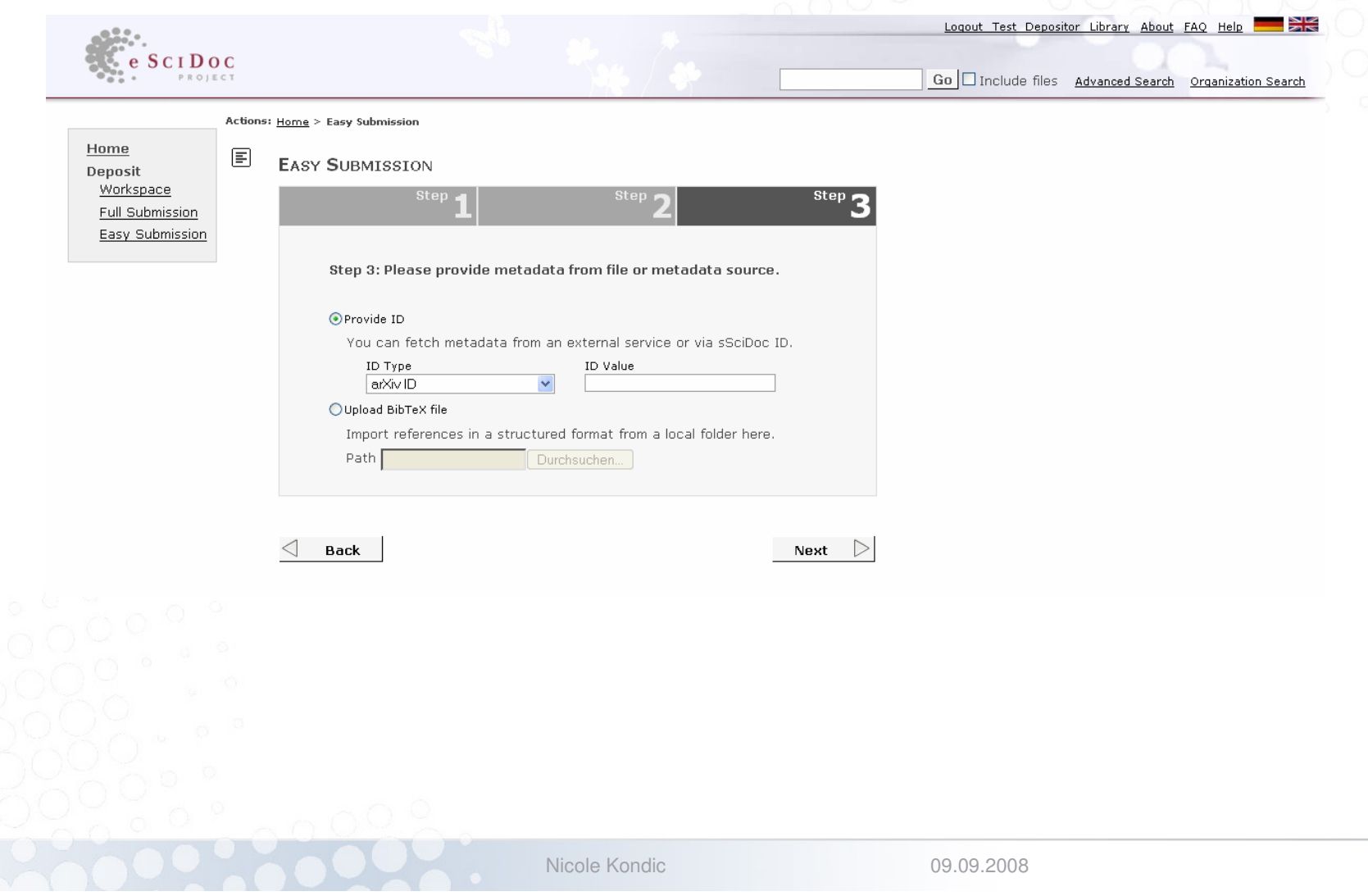

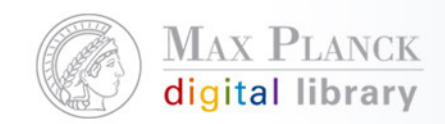

# Edit view for uploaded data

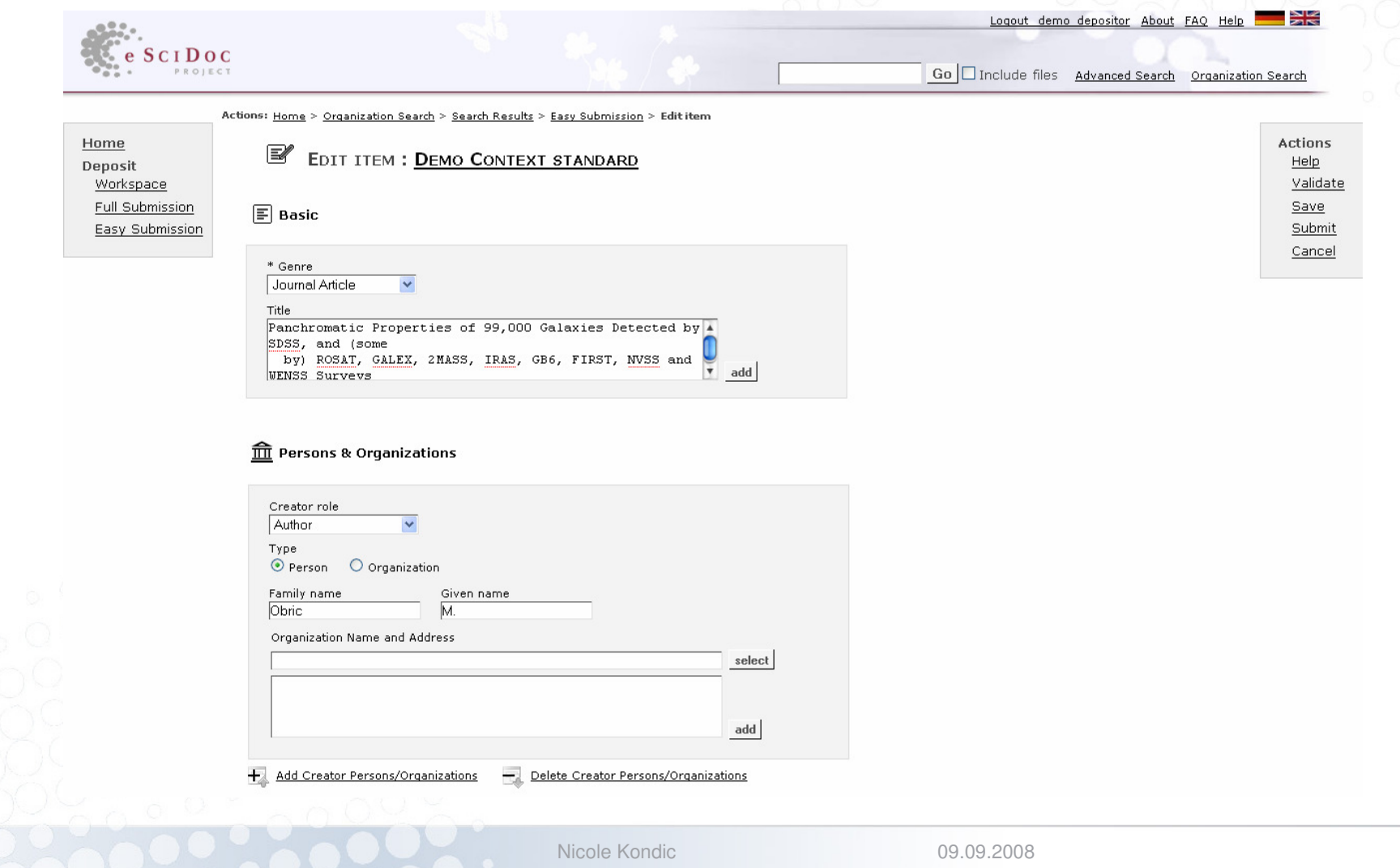

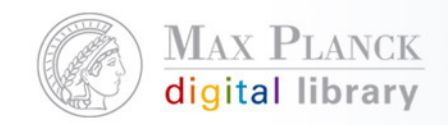

### Depositor Workspace

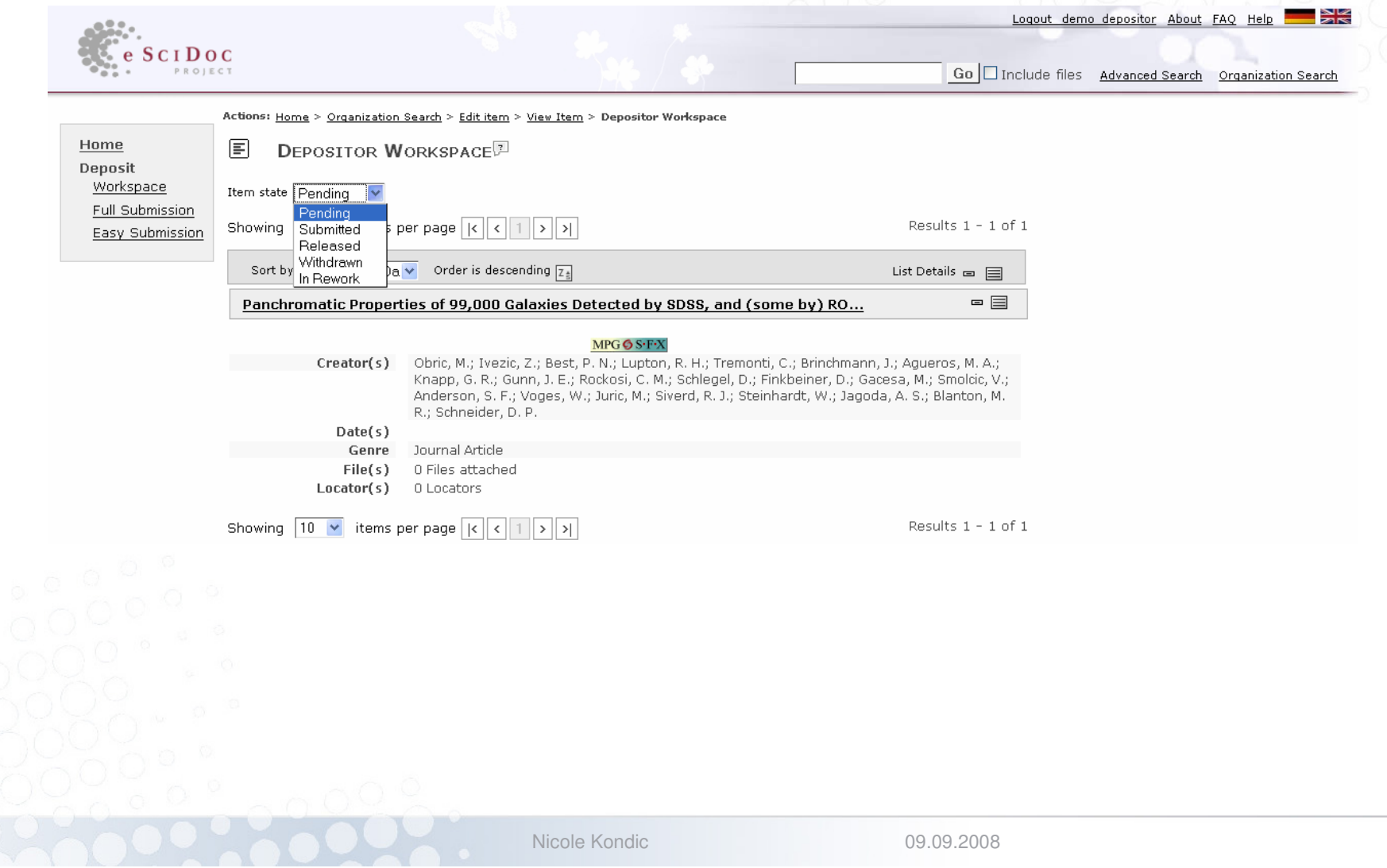

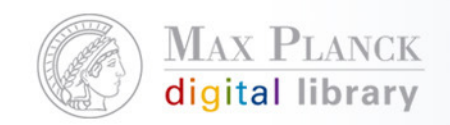

### Moderator Workspace

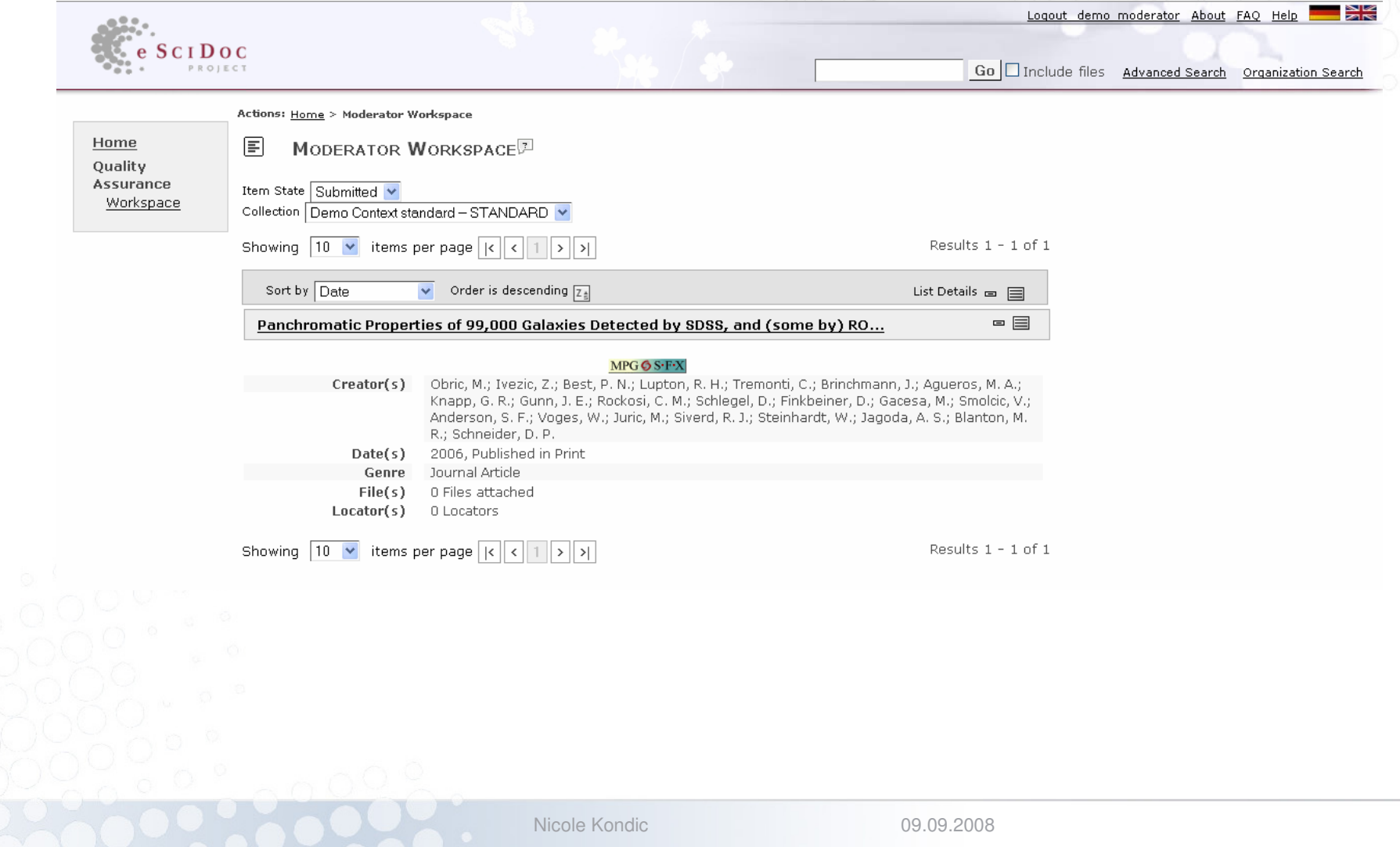

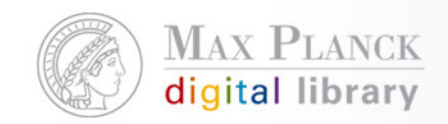

### PubMan entry points

- $\overline{\phantom{a}}$  Simple (google) search
	- **Include/exclude search in attached full texts**
- $\mathcal{L}_{\text{max}}$  Advanced search
	- **Search in specific metadata fields**
	- Combine search fields with AND, OR, NOT
- $\overline{\phantom{a}}$  Organizational Units
	- $\mathcal{L}_{\mathcal{A}}$  Get an overview on the publications by a certain institute, department, project

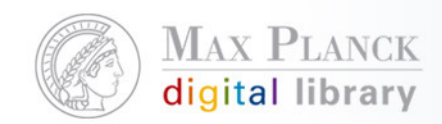

### Versions, Revisions, Statistics...

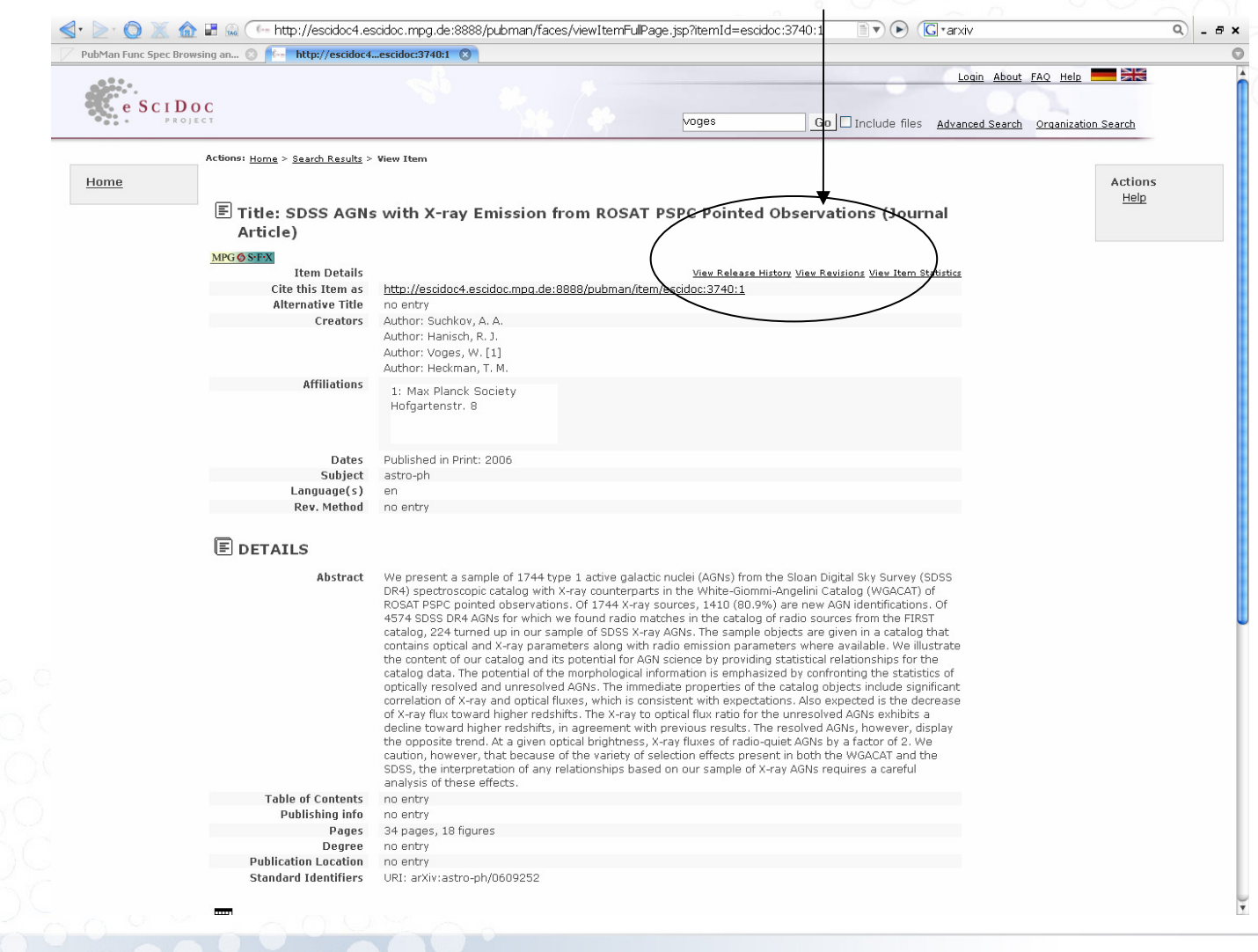

Nicole Kondic

![](_page_49_Picture_0.jpeg)

### Versioning

![](_page_49_Picture_43.jpeg)

All items are versioned in the system, so that one canfollow the changes of the metadata within time.

09.09.2008

![](_page_49_Picture_4.jpeg)

![](_page_50_Picture_0.jpeg)

#### Revisions $\begin{array}{|c|c|}\n\hline\n\hline\n\end{array}$  REVISIONS  $\overline{\mathbb{P}}$ Show  $\boxed{10 \cdot 100}$  of 2022 |  $\boxed{4}$  |  $\boxed{1}$  | 2 | 3 | 4 | 5 | 6 | 7 |... | 199 | 200 |  $\boxed{>}$  |  $\boxed{>}$  | **Revisions** Title of Item... **Release Date** YYYY-MM-DD ltem Creator(s) Family Name, Given Name; Organization; Family Name, Given Name; ... **Dates** YYYY-MM-DD, Published in Print Genre Article **The 2 Files attached Files/Locators** 豐 2 Locators Description Comment or description goes here ... ltem Title of Item... **Release Date** YYYY-MM-DD Family Name, Given Name; Organization; Family Name, Given Name; ... Creator(s) Dates YYYY-MM-DD, Published in Print Genre Article **Files/Locators ■ 2 Files attached** 豐 2 Locators Description Comment or description goes here ...

![](_page_51_Picture_0.jpeg)

### **Statistics**

### Back 匡

STATISTICS FOR ITEM: ESSEN UND TRINKEN IN DER MPG DE

![](_page_51_Picture_21.jpeg)

![](_page_51_Picture_5.jpeg)

![](_page_52_Picture_0.jpeg)

# Export/Help

![](_page_52_Picture_12.jpeg)

![](_page_52_Picture_3.jpeg)

![](_page_53_Picture_0.jpeg)

### PubMan Demo Accounts

URL: http://test-pubman.mpdl.mpg.de:8080/pubman/

- $\overline{\phantom{a}}$  For testing the simple workflow please use:
	- $\mathcal{L}_{\mathcal{A}}$ User: demo
	- Password: demo
- $\overline{\phantom{a}}$  For testing the standard workflow please use:
	- **L** User: demo\_depositor
	- $\mathcal{L}^{\mathcal{L}}$ Password: demo
	- User: demo\_moderator
	- Ċ. Password: demo

![](_page_54_Picture_0.jpeg)

### Themen für die praktisch Schulung

- 1.**Datenimporte**
- 2. Batch Funktionalitäten (batch copy, batch release) undDublettenprüfung
- 3.**Datenexporte**
- 4.Manuelle Dateneingabe
- 5.Nachnutzung der eDoc Daten
- 6. Erstellen und Pflege von Collections und Affiliations
- 7. Suchmöglichkeiten in eDoc (Advanced und Administrative Search)

![](_page_55_Picture_0.jpeg)

### Praktische Schulung

- $\overline{\mathbb{R}^n}$ URL: http://edoc4.gwdg.de/
- $\mathcal{L}_{\mathcal{A}}$ User: demo\_admin
- $\overline{\mathbb{R}}$ PW: demo

![](_page_55_Picture_5.jpeg)